# Dell Inspiron 14R/M421R 用户手册

计算机型号: Inspiron 5420/7420/5425 管制型号:P33G 管制类型:P33G001/P33G002

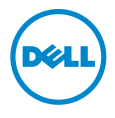

## 注、小心和警告

■ 注: "注"表示可以帮助您更好地使用计算机的重要信息。

小心:"小心"表示如果不遵循说明,就有可能损坏硬件或导致数据丢失。

警告:"警告"表示可能会导致财产损失、人身伤害甚至死亡。

本说明文件中的信息如有更改,恕不另行通知。 © 2012 Dell Inc. 保留所有权利。

未经 Dell Inc. 书面许可,严禁以任何形式复制这些材料。

本文件中使用的商标: Dell™、DELL 徽标和 Inspiron™ 是 Dell Inc. 的商标;Microsoft®、Windows® 和 Windows 开始按钮徽标 第 是 Microsoft Corporation 在美国和 / 或其他国家或地区的商标或注 册商标; Bluetooth® 是 Bluetooth SIG, Inc. 拥有的注册商标, Dell 经授权使用。

本说明文件中述及的其它商标和商品名称是指拥有相应标记和名称的公司或其制造的产品。Dell Inc. 对不属于自己的商标和商品名称不拥有任何所有权。

2012 年 08 月 Rev. A00

## 目录

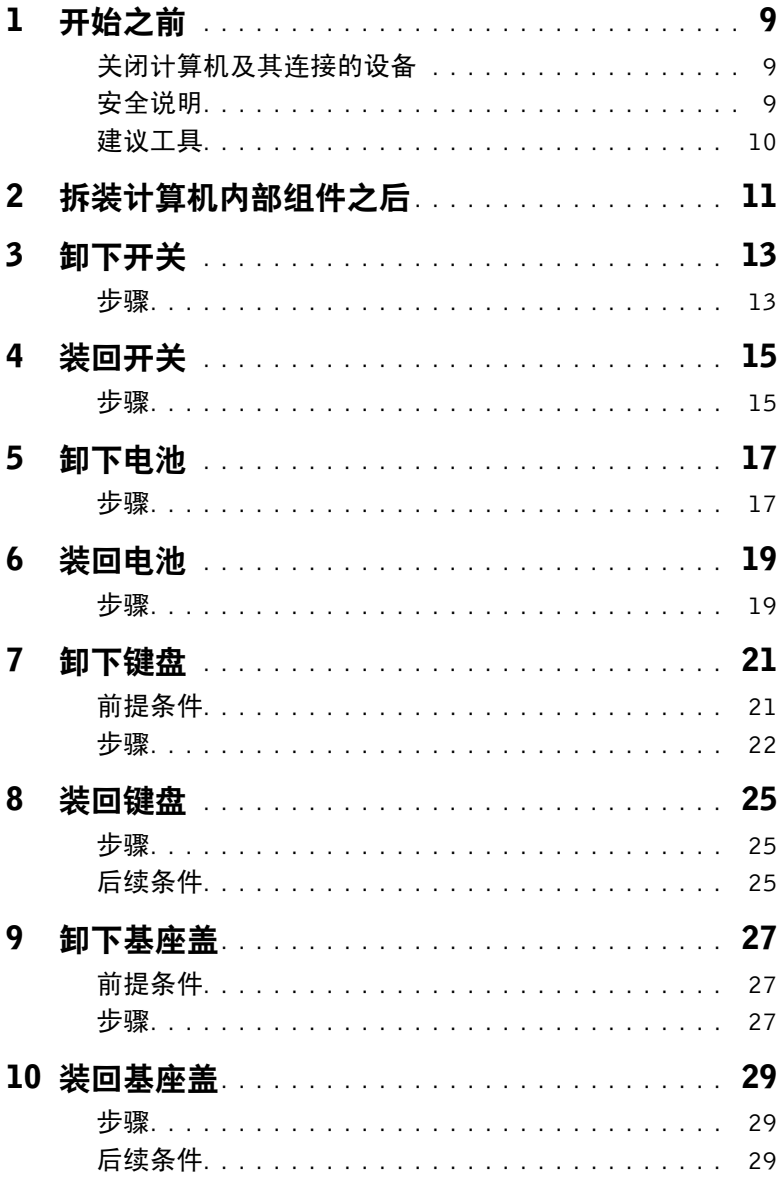

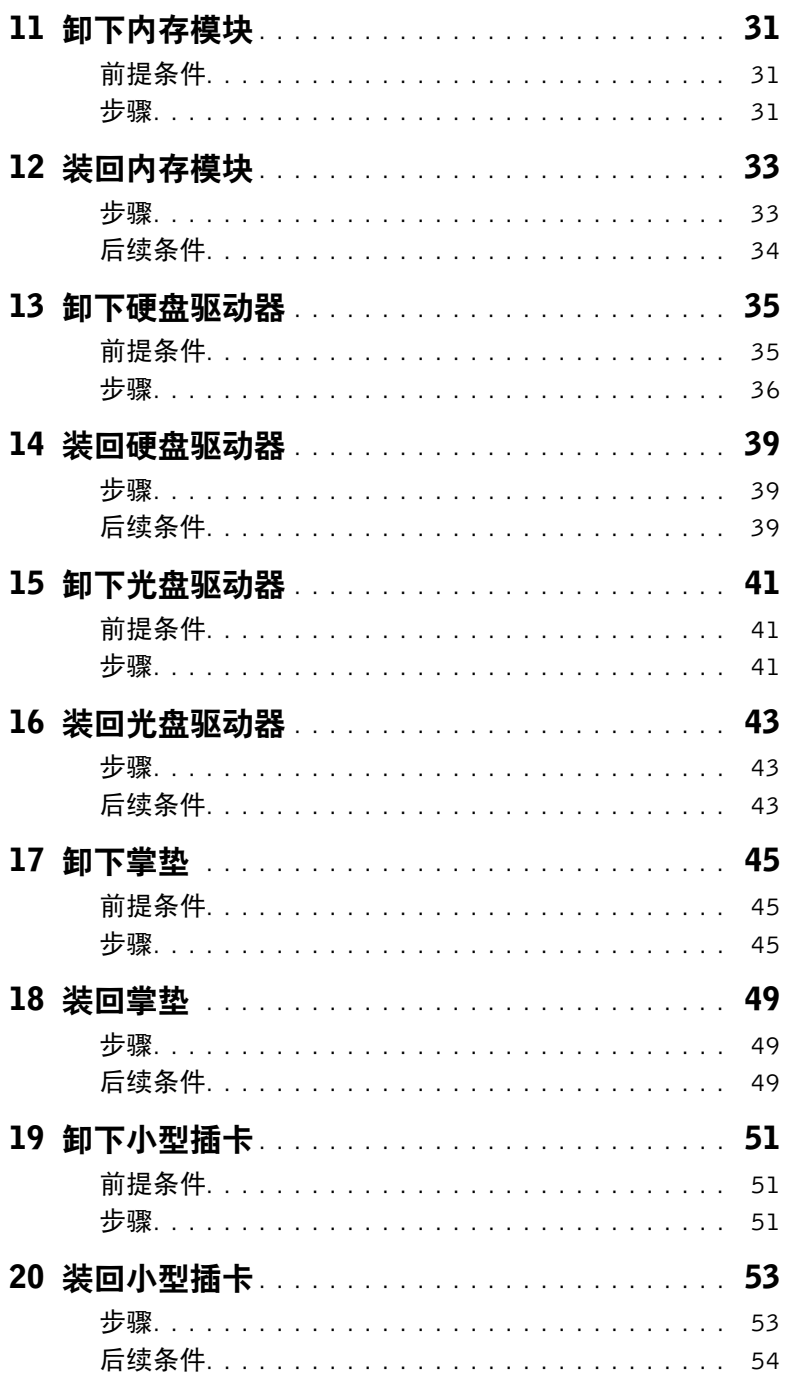

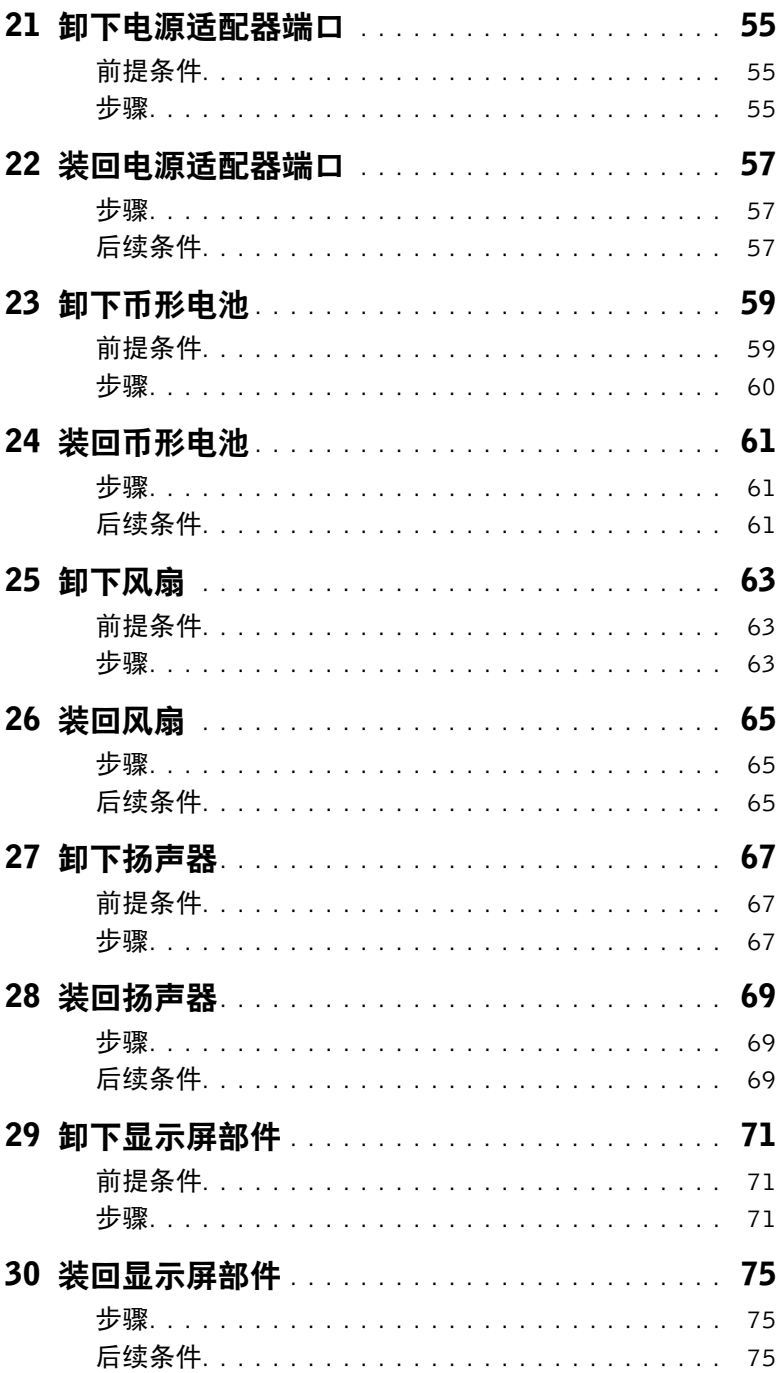

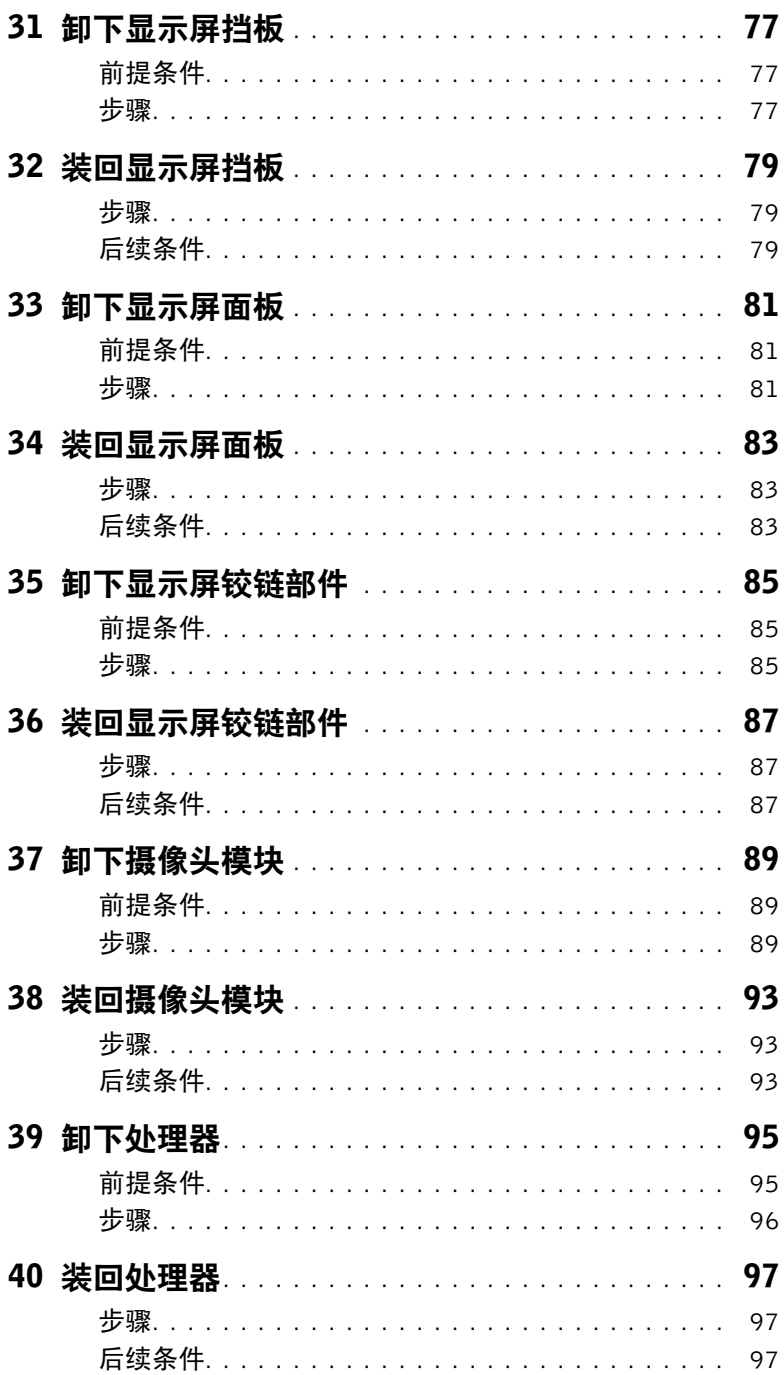

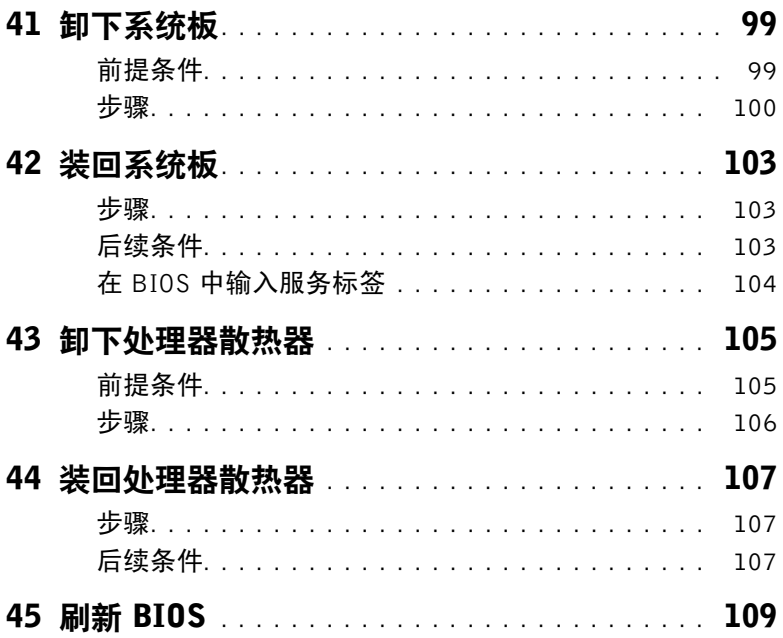

#### | 目录

## <span id="page-8-3"></span><span id="page-8-1"></span><span id="page-8-0"></span>关闭计算机及其连接的设备

- $\bigwedge$  小心:为避免数据丢失,请在关闭计算机之前,保存并关闭所有打开的文件,并退出所 有打开的程序。
- 1 保存并关闭所有打开的文件,并退出所有打开的程序。
- 2 根据计算机上安装的操作系统,按照说明关闭计算机。 Windows 8: 将鼠标指针移至屏幕的右上角或右下角,打开 Charms 边栏,然后单击设置→ 申源→ 关闭。

Windows 7:

单击开始 7. 然后单击关机。

Microsoft Windows 和计算机将先后关闭。

注:如果您使用的是不同的操作系统,请参阅操作系统的说明文件,了解关机说明。 U

- 3 断开计算机和计算机连接的所有设备与电源插座的连接。
- 4 断开所有电话线、网络电缆以及计算机连接的设备与计算机的连接。
- 5 在拔掉计算机电源插头后,请按住电源按钮约 5 秒钟,以消除系统板上的静电。

#### Win 8 操作系统

- 1 保存并关闭所有打开的文件,并退出所有打开的程序。
	- 4 注: 如果您使用的是不同的操作系统,请参阅操作系统的说明文件,了解关机说明。
- 2 断开计算机和计算机连接的所有设备与电源插座的连接。
- 3 断开所有电话线、网络电缆以及计算机连接的设备与计算机的连接。
- 4 在拔掉计算机电源插头后,请按住电源按钮约 5 秒钟,以消除系统板上的静电。

## <span id="page-8-2"></span>安全说明

遵循以下安全原则可防止您的计算机受到潜在损坏并确保您的人身安全。

- 警告:拆装计算机内部组件之前,请阅读计算机附带的安全说明。有关其他最佳安全操 作信息,请参阅 Regulatory Compliance (管制标准) 主页: dell.com/regulatory\_compliance。
- 警告:先断开所有电源,然后再打开计算机盖或面板。拆装计算机内部组件之后,请装 回所有护盖、面板和螺钉,然后再连接电源。
	- 小心:确保工作表面平整、清洁,以免损坏计算机。
	- 小心:持拿组件和插卡时,请持拿其边缘,切勿触碰插针和接点,以避免损坏。

小心:只有经认证的维修技术人员才能卸下计算机盖及拆装计算机内部的任何组件。请参 阅安全说明,了解有关安全预防措施、拆装计算机内部组件及防止静电损害的完整信息。

小心:在触摸计算机内部的任何组件之前,请先触摸计算机未上漆的金属表面(例如计 算机背面的金属)以导去身上的静电。在操作过程中,请不时触摸未上漆的金属表面, 以导去可能损坏内部组件的静电。

小心:断开电缆连接时,请握住电缆连接器或其拉舌将其拔出,而不要硬拉电缆。某些 电缆的接头带有锁定卡舌或指旋螺钉,必须先松开它们,然后再断开电缆连接。在断开 电缆连接的过程中,请保持两边对齐以避免弄弯任何连接器插针。连接电缆时,请确保 接头和端口的朝向正确并对齐。

小心:要断开网络电缆的连接,请先从计算机上拔下网络电缆,再将其从网络设备上拔下。 小心:按下并弹出 8 合 1 介质卡读取器中安装的插卡。

## <span id="page-9-0"></span>建议工具

执行本说明文件中的步骤时可能需要使用以下工具:

- 梅花槽螺丝刀
- 塑料划片
- 小型平口螺丝刀

<span id="page-10-1"></span><span id="page-10-0"></span>装回步骤完成后,请确保执行以下操作:

- 拧上所有螺钉,并确保没有在计算机内部遗留任何螺钉。
- 连接您拆装计算机之前卸下的所有外部设备、电缆、插卡和任何其他部件。
- 将计算机和所有已连接设备连接至电源插座。

小心:在开启计算机之前,请拧上所有螺钉,并确保没有在计算机内部遗留任何螺钉。 否则可能会损坏计算机。

## <span id="page-12-0"></span>3 卸下开关

∠个 警告:拆装计算机内部组件之前,请阅读计算机附带的安全信息,并遵循第 9 [页上的](#page-8-3) ["开始之前"](#page-8-3)中的步骤。有关其他最佳安全操作信息,请参阅 Regulatory Compliance (管制标准)主页:dell.com/regulatory\_compliance。

#### <span id="page-12-1"></span>步骤

- 1 将开关释放闩锁滑动到一边。 开关弹出。
- 2 将开关提离计算机。

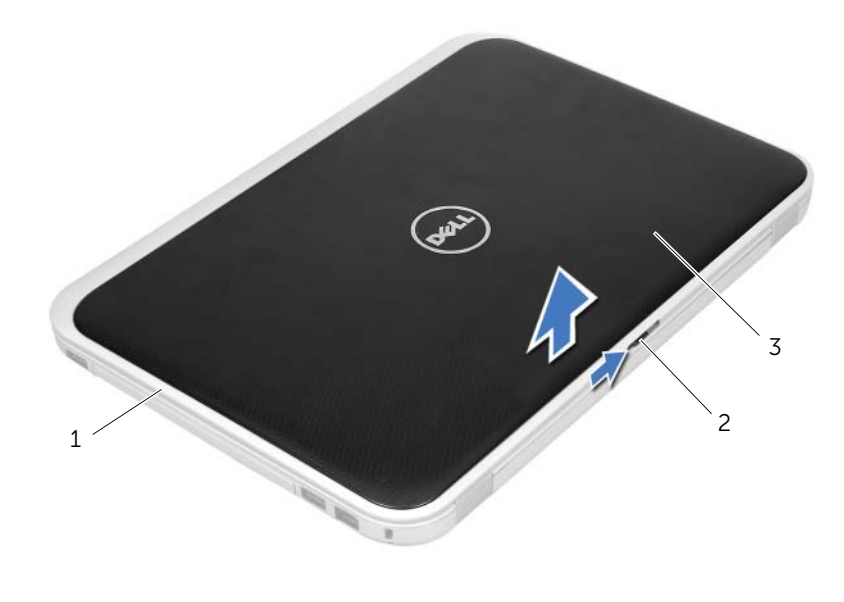

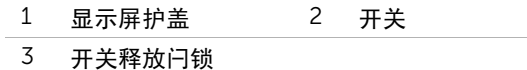

#### | 卸下开关

## <span id="page-14-0"></span>4 装回开关

警告: 拆装计算机内部组件之前, 请阅读计算机附带的安全信息, 并遵循第 9 [页上的](#page-8-3) ["开始之前"](#page-8-3)中的步骤。有关其他最佳安全操作信息,请参阅 Regulatory Compliance (管制标准) 主页: dell.com/regulatory\_compliance。

#### <span id="page-14-1"></span>步骤

1 将开关底部的卡舌与显示屏上的卡槽对齐,然后将开关卡入到位。

■ 注: 确保开关上的卡舌固定在显示屏护盖的卡槽内。

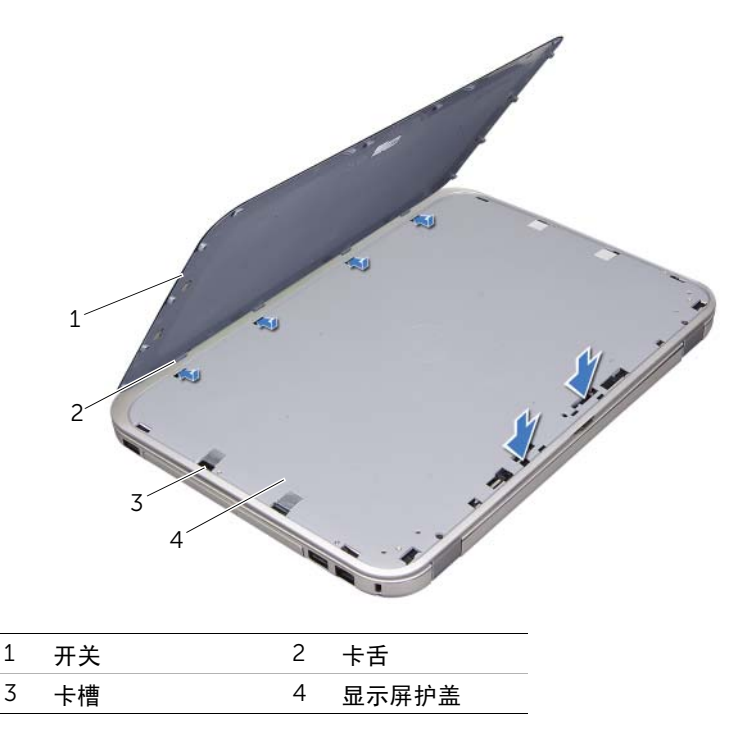

2 按照第 11 [页上的 "拆装计算机内部组件之后"](#page-10-1)中的说明进行操作。

#### | 装回开关

## <span id="page-16-2"></span><span id="page-16-0"></span>5 卸下电池

∕个 警告:拆装计算机内部组件之前,请阅读计算机附带的安全信息,并遵循第 9 [页上的](#page-8-3) ["开始之前"](#page-8-3)中的步骤。有关其他最佳安全操作信息,请参阅 Regulatory Compliance (管制标准) 主页: dell.com/regulatory\_compliance。

#### <span id="page-16-1"></span>步骤

- 1 合上显示屏,并将计算机翻转过来。
- 2 将电池释放闩锁滑至解锁位置。
- 3 从电池插槽提出电池。

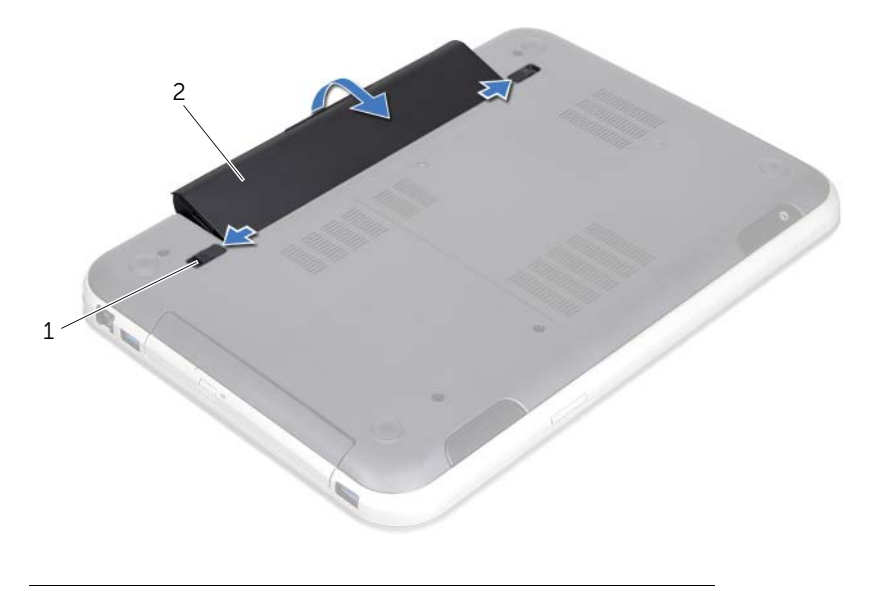

1 电池释放闩锁 (2 个) 2 电池

#### | 卸下电池

## <span id="page-18-2"></span><span id="page-18-0"></span>6 装回电池

警告:拆装计算机内部组件之前,请阅读计算机附带的安全信息,并遵循第 9 [页上的](#page-8-3) ["开始之前"](#page-8-3)中的步骤。有关其他最佳安全操作信息,请参阅 Regulatory Compliance (管制标准) 主页: dell.com/regulatory compliance。

#### <span id="page-18-1"></span>步骤

- 1 将电池上的卡舌与电池槽中的卡槽对齐并按下电池直至其卡入到位。
- 2 按照第 11 [页上的 "拆装计算机内部组件之后"](#page-10-1)中的说明进行操作。

## <span id="page-20-0"></span>7 卸下键盘

∕1∕ 警告:拆装计算机内部组件之前,请阅读计算机附带的安全信息,并遵循第 9 [页上的](#page-8-3) ["开始之前"](#page-8-3)中的步骤。有关其他最佳安全操作信息,请参阅 Regulatory Compliance (管制标准) 主页: dell.com/regulatory compliance。

## <span id="page-20-1"></span>前提条件

卸下电池。请参阅第 17 [页上的 "卸下电池"](#page-16-2)。

## <span id="page-21-0"></span>步骤

- $\bigwedge$  小心:键盘的键帽容易损坏和脱落,装回它们也比较费时。卸下和拿取键盘时,请小心 操作。
- 1 将计算机翻转过来并把显示屏打开到最大程度。
- 2 请使用塑料划片,将键盘从掌垫上的卡舌释放出来,向上移动键盘,直到其完全离开掌垫。

 $\bigwedge$  小心:在卸下和拿取键盘时应格外小心。否则可能会划伤显示屏面板。

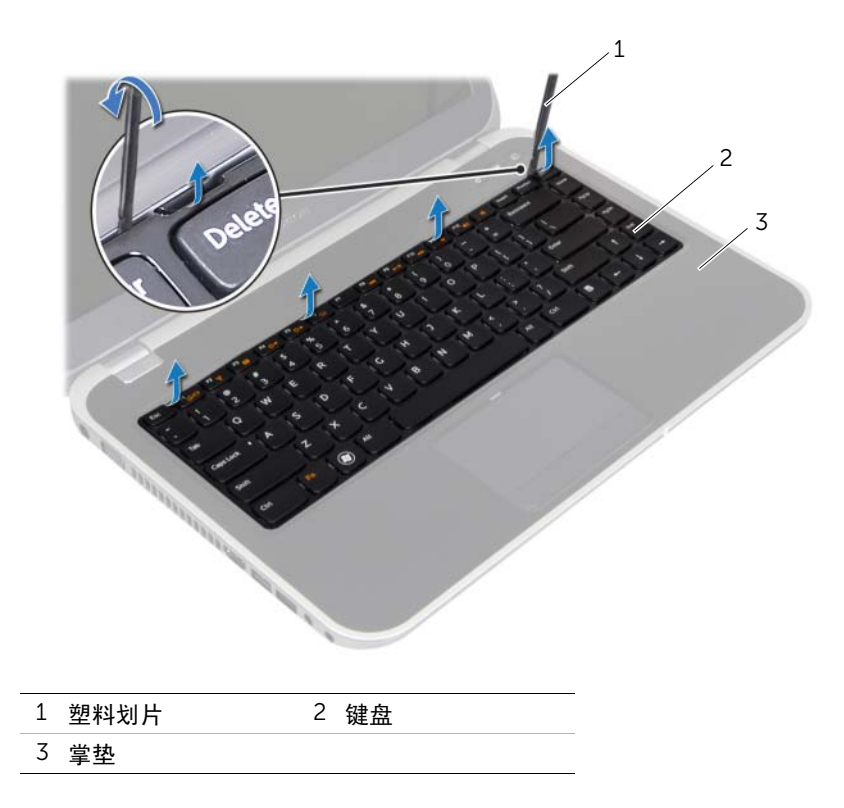

- 小心地将键盘翻转过来并将其放在掌垫上。
- 提起连接器闩锁并拉动拉舌,断开键盘电缆和键盘背光灯电缆与系统板上连接器的连接。
- 将键盘从计算机上提起。

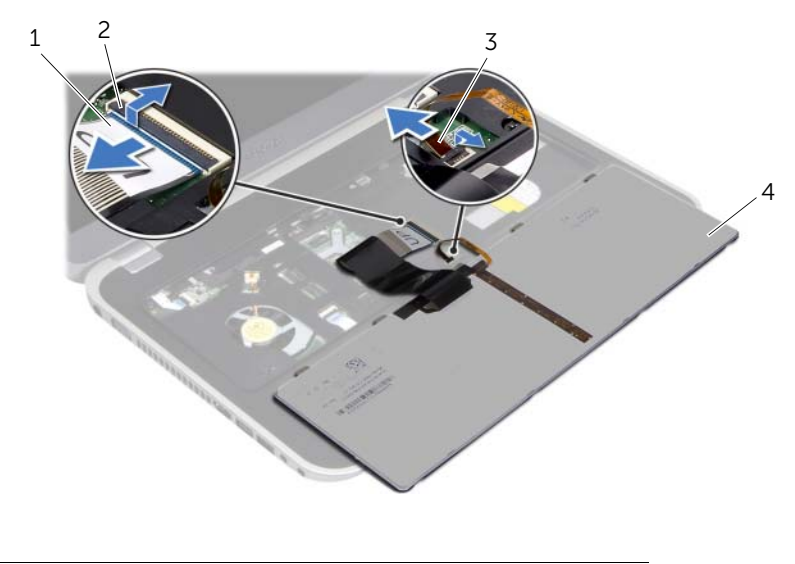

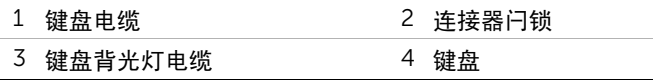

#### | 卸下键盘

## <span id="page-24-0"></span>8 装回键盘

∕1∕ 警告:拆装计算机内部组件之前,请阅读计算机附带的安全信息,并遵循第 9 [页上的](#page-8-3) ["开始之前"](#page-8-3)中的步骤。有关其他最佳安全操作信息,请参阅 Regulatory Compliance (管制标准) 主页: dell.com/regulatory\_compliance。

#### <span id="page-24-1"></span>步骤

- 1 将键盘电缆和键盘背光灯电缆滑入系统板上的连接器,按下连接器闩锁以固定电缆。
- 2 将键盘底部的卡舌滑入掌垫上的卡槽,然后将键盘放在掌垫上。
- 3 轻按键盘的边缘,将键盘固定到掌垫上的卡舌下。
- 4 合上显示屏,并将计算机翻转过来。

#### <span id="page-24-2"></span>后续条件

- 1 装回电池。请参阅第 19 [页上的 "装回电池"](#page-18-2)。
- 2 按照第 11 [页上的 "拆装计算机内部组件之后"](#page-10-1)中的说明进行操作。

#### | 装回键盘

## <span id="page-26-3"></span><span id="page-26-0"></span>9 卸下基座盖

警告:拆装计算机内部组件之前,请阅读计算机附带的安全信息,并遵循第 9 [页上的](#page-8-3) ∕!∖ ["开始之前"](#page-8-3)中的步骤。有关其他最佳安全操作信息,请参阅 Regulatory Compliance (管制标准) 主页: dell.com/regulatory\_compliance。

#### <span id="page-26-1"></span>前提条件

卸下电池。请参阅第 17 [页上的 "卸下电池"](#page-16-2)。

#### <span id="page-26-2"></span>步骤

- 1 拧松将基座盖固定至计算机基座的固定螺钉。
- 2 用指尖将基座盖从计算机基座上撬开。
- 3 从计算机基座上提起基座盖。

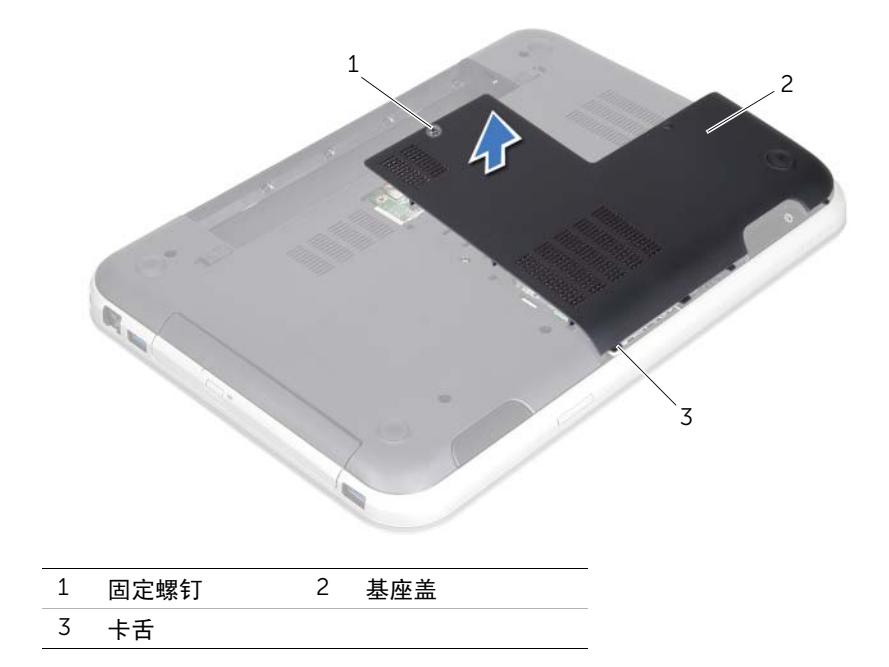

#### | 卸下基座盖

<span id="page-28-3"></span><span id="page-28-0"></span>装回基座盖

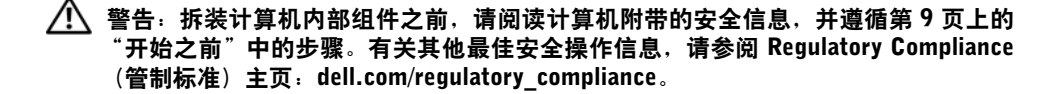

#### <span id="page-28-1"></span>步骤

- 1 将基座盖上的卡舌滑入计算机基座上的卡槽,将基座盖卡入到位。
- 2 拧紧将基座盖固定至计算机基座的固定螺钉。

#### <span id="page-28-2"></span>后续条件

- 1 装回电池。请参阅第 19 [页上的 "装回电池"](#page-18-2)。
- 2 按照第 11 [页上的 "拆装计算机内部组件之后"](#page-10-1)中的说明进行操作。

#### | 装回基座盖

<span id="page-30-0"></span>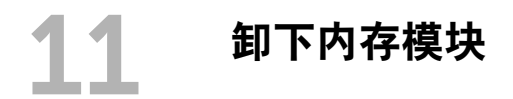

警告:拆装计算机内部组件之前,请阅读计算机附带的安全信息,并遵循第 9 [页上的](#page-8-3) ["开始之前"](#page-8-3)中的步骤。有关其他最佳安全操作信息,请参阅 Regulatory Compliance (管制标准) 主页: dell.com/regulatory\_compliance。

#### <span id="page-30-1"></span>前提条件

- 1 卸下电池。请参阅第 17 [页上的 "卸下电池"](#page-16-2)。
- 2 卸下基座盖。请参阅第 27 [页上的 "卸下基座盖"](#page-26-3)。

#### <span id="page-30-2"></span>步骤

- $\bigwedge$  小心:为避免损坏内存模块连接器,请勿使用工具分开内存模块固定夹。
	- 1 用指尖小心地将内存模块连接器两端的固定夹分开,直至模块弹起。
	- 2 从内存模块连接器中卸下内存模块。

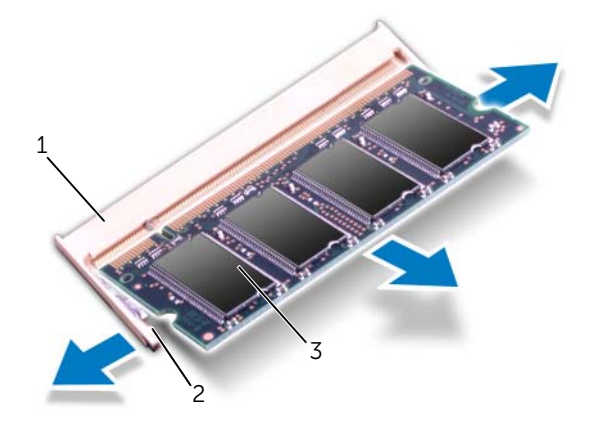

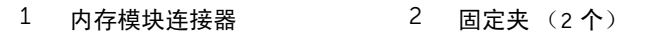

3 内存模块

| 卸下内存模块

<span id="page-32-0"></span>12 装回内存模块

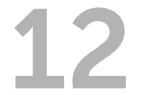

警告:拆装计算机内部组件之前,请阅读计算机附带的安全信息,并遵循第 9 [页上的](#page-8-3) ["开始之前"](#page-8-3)中的步骤。有关其他最佳安全操作信息,请参阅 Regulatory Compliance (管制标准) 主页: dell.com/regulatory\_compliance。

#### <span id="page-32-1"></span>步骤

- $\Lambda$  小心:如果需要在两个连接器中安装内存模块,在标有"DIMM B"的连接器中安装内 存模块之前,先在标有 "DIMM A"的连接器中安装内存模块。
	- 1 将内存模块上的槽口与内存模块连接器上的卡舌对齐。
	- 2 将内存模块以 45 度角稳固地滑入插槽,并向下按内存模块直至其卡入到位。如果未听 到咔嗒声,请卸下内存模块并重新安装。

■ 注: 如果内存模块安装不正确, 计算机将不会进行引导。

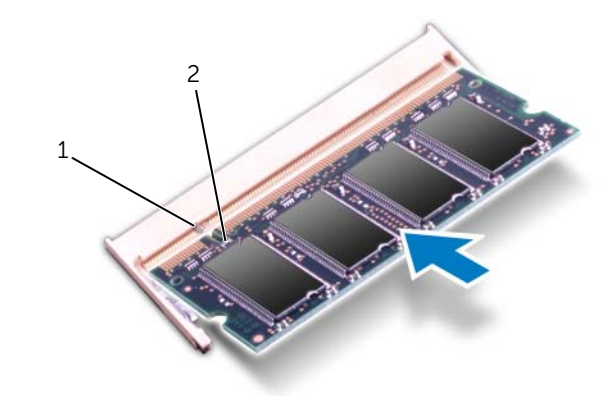

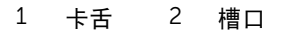

## <span id="page-33-0"></span>后续条件

1 装回基座盖。请参阅第 29 [页上的 "装回基座盖"](#page-28-3)。

- 2 装回电池。请参阅第 19 [页上的 "装回电池"](#page-18-2)。
- 3 按照第 11 [页上的 "拆装计算机内部组件之后"](#page-10-1)中的说明进行操作。
- 4 开启计算机。

计算机引导时,会检测内存模块并自动更新系统配置信息。

要确定计算机中安装的内存的容量,请执行以下操作:

#### Windows 8:

将鼠标指针置于屏幕的右上角或右下角以打开 Charms 边栏, 然后单击**设置 → 控制面板 → 系** 统和安全 → 系统。

Windows 7:

 $\hat{\Phi}$ 击开始  $\overline{\Theta}$ → 控制面板 → 系统和安全 → 系统。

<span id="page-34-0"></span>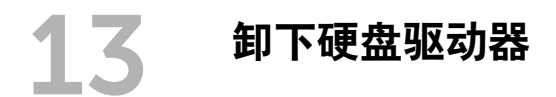

警告:拆装计算机内部组件之前,请阅读计算机附带的安全信息,并遵循第 9 [页上的](#page-8-3) ∕!` ["开始之前"](#page-8-3)中的步骤。有关其他最佳安全操作信息,请参阅 Regulatory Compliance (管制标准) 主页: dell.com/regulatory\_compliance。

 $^+$  小心:计算机处于打开或睡眠状态时,请勿卸下硬盘驱动器,以避免数据丢失。

小心:硬盘驱动器极易损坏。拿取硬盘驱动器时,请小心操作。

#### <span id="page-34-1"></span>前提条件

- 1 卸下电池。请参阅第 17 [页上的 "卸下电池"](#page-16-2)。
- 2 卸下基座盖。请参阅第 27 [页上的 "卸下基座盖"](#page-26-3)。

## <span id="page-35-0"></span>步骤

- 拉动拉舌,将硬盘驱动器电缆与系统板连接器断开。
- 拧下将硬盘驱动器部件固定至计算机基座的螺钉。
- 记下硬盘驱动器电缆的布线并从布线导向器中拔出电缆。
- 将硬盘驱动器部件及其电缆一起从计算机基座上提起。

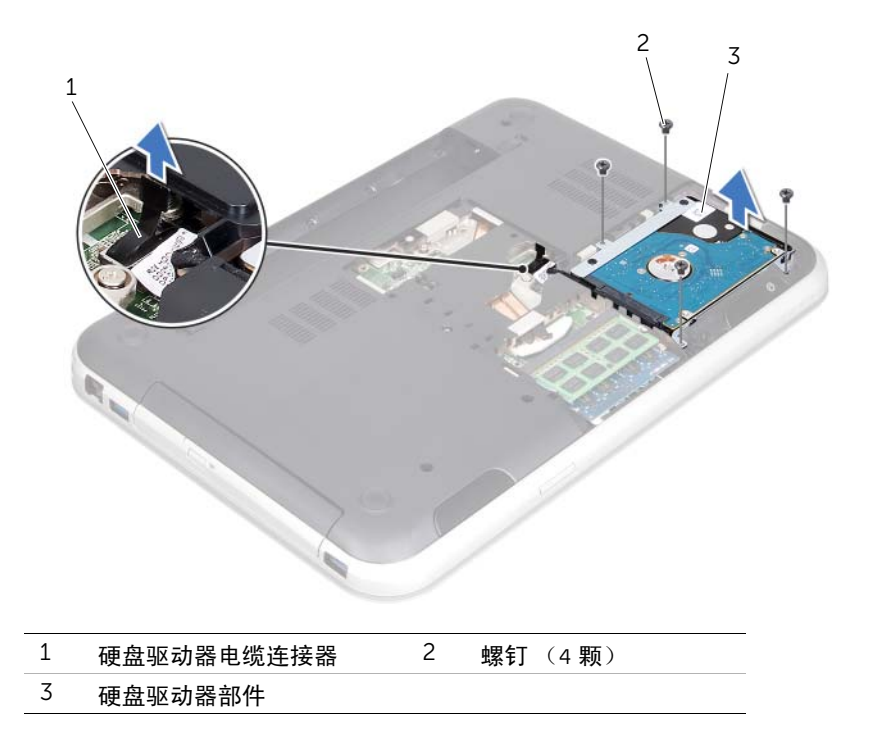
拉动转接板,将硬盘驱动器电缆与硬盘驱动器断开。

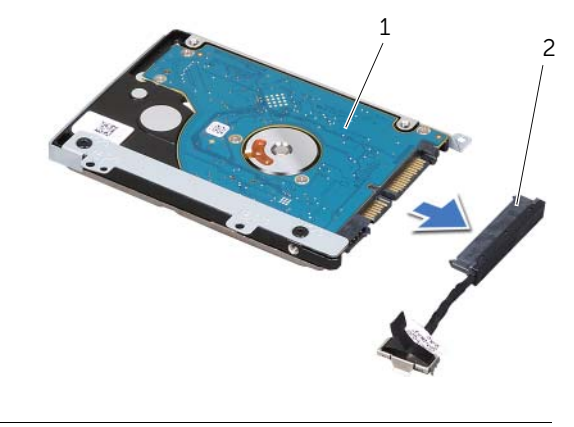

- 硬盘驱动器部件 2 转接板
- 卸下将硬盘驱动器支架固定至硬盘驱动器的螺钉。
- 将硬盘驱动器从其支架中滑出。

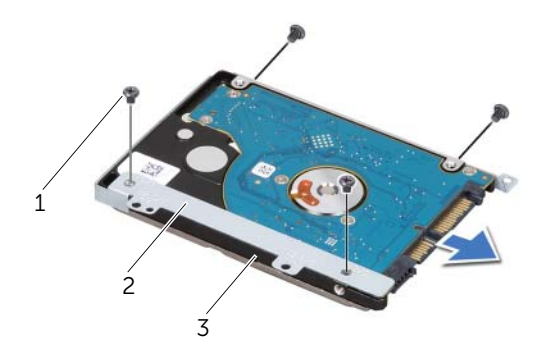

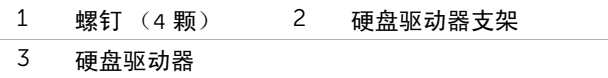

# <span id="page-38-0"></span>装回硬盘驱动器

警告:拆装计算机内部组件之前,请阅读计算机附带的安全信息,并遵循第 9 [页上的](#page-8-0) 开始之前"中的步骤。有关其他最佳安全操作信息,请参阅 Regulatory Compliance (管制标准) 主页: dell.com/regulatory\_compliance。

╱\ 小心・硬盘驱动器极易损坏。拿取硬盘驱动器时,请小心操作。

#### 步骤

- 1 从包装中取出新的硬盘驱动器。 保存好原始包装,以备将来存放或运送硬盘驱动器时使用。
- 2 将硬盘驱动器支架上的螺孔与硬盘驱动器上的螺孔对齐。
- 3 拧上将硬盘驱动器支架固定至硬盘驱动器的螺钉。
- <span id="page-38-1"></span>4 将硬盘驱动器电缆转接板连接至硬盘驱动器。
- 5 将硬盘驱动器部件置于计算机基座上的托架中。
- 6 拧上将硬盘驱动器部件固定至计算机基座的螺钉。
- <span id="page-38-2"></span>7 通过计算机基座上的布线导向器布放硬盘驱动器电缆。
- 8 将硬盘驱动器电缆连接至系统板连接器。

- 1 装回基座盖。请参阅第 29 [页上的 "装回基座盖"](#page-28-0)。
- 2 装回电池。请参阅第 19 [页上的 "装回电池"](#page-18-0)。
- 3 按照第 11 [页上的 "拆装计算机内部组件之后"](#page-10-0)中的说明进行操作。

# <span id="page-40-0"></span>15 卸下光盘驱动器

警告:拆装计算机内部组件之前,请阅读计算机附带的安全信息,并遵循第 9 [页上的](#page-8-0) ["开始之前"](#page-8-0)中的步骤。有关其他最佳安全操作信息,请参阅 Regulatory Compliance (管制标准) 主页: dell.com/regulatory\_compliance。

# 前提条件

- 1 卸下电池。请参阅第 17 [页上的 "卸下电池"](#page-16-0)。
- 2 卸下基座盖。请参阅第 27 [页上的 "卸下基座盖"](#page-26-0)。

- <span id="page-40-2"></span><span id="page-40-1"></span>1 卸下将光盘驱动器部件固定至计算机基座的螺钉。
- 2 用指尖将光盘驱动器部件从光盘驱动器托架滑出。

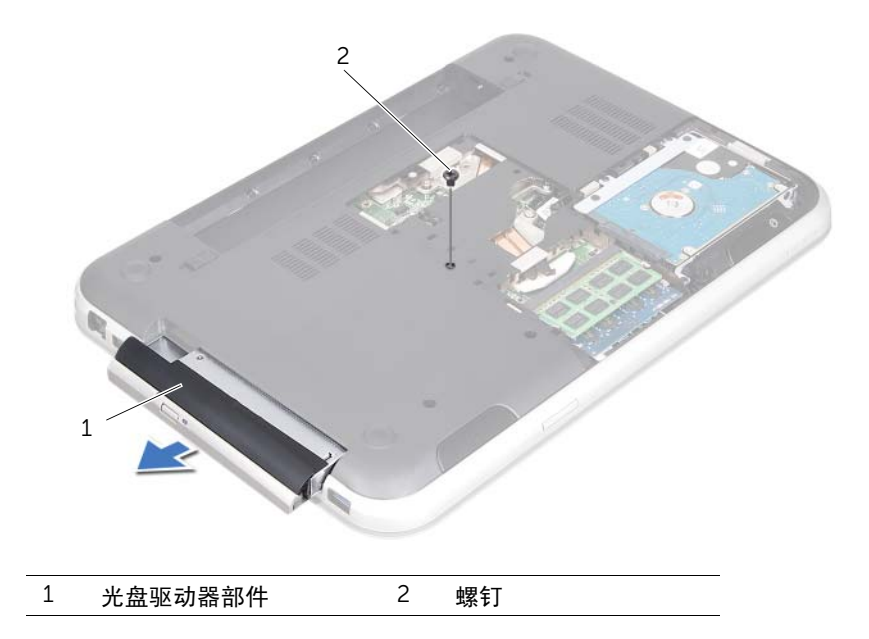

- 小心地撬动光盘驱动器挡板,将其从光盘驱动器部件上卸下。
- 拧下将光盘驱动器支架固定至光盘驱动器的螺钉。
- 卸下光盘驱动器支架。

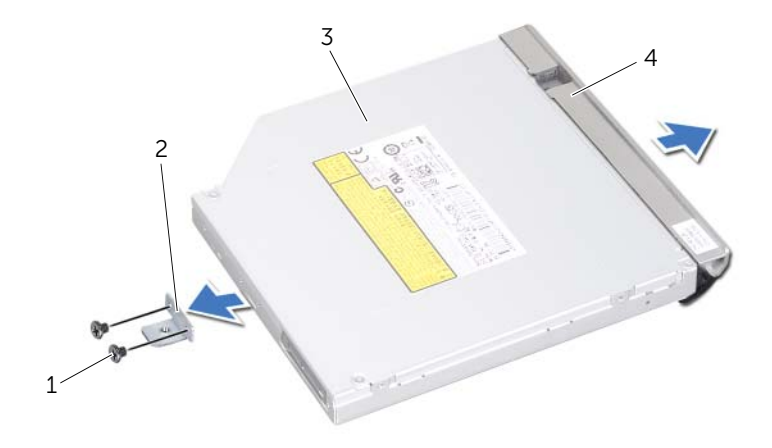

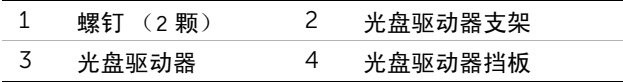

<span id="page-42-0"></span>装回光盘驱动器

警告:拆装计算机内部组件之前,请阅读计算机附带的安全信息,并遵循第 9 [页上的](#page-8-0) 开始之前"中的步骤。有关其他最佳安全操作信息,请参阅 Regulatory Compliance (管制标准) 主页: dell.com/regulatory\_compliance。

#### 步骤

- 1 将光盘驱动器支架上的螺孔与光盘驱动器上的螺孔对齐。
- 2 拧上将光盘驱动器支架固定至光盘驱动器的螺钉。
- 3 将光盘驱动器挡板上的卡舌与光盘驱动器部件上的卡槽对齐,并将光盘驱动器挡板卡入 到位。
- <span id="page-42-2"></span><span id="page-42-1"></span>4 将光盘驱动器部件滑入光盘驱动器托架中,直至其完全就位。
- 5 拧上将光盘驱动器部件固定至计算机基座的螺钉。

- 1 装回基座盖。请参阅第 29 [页上的 "装回基座盖"](#page-28-0)。
- 2 装回电池。请参阅第 19 [页上的 "装回电池"](#page-18-0)。
- 3 按照第 11 [页上的 "拆装计算机内部组件之后"](#page-10-0)中的说明进行操作。

<span id="page-44-0"></span>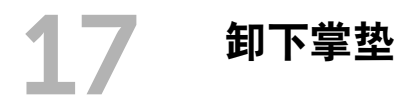

╱个 警告:拆装计算机内部组件之前,请阅读计算机附带的安全信息,并遵循第 9 [页上的](#page-8-0) ["开始之前"](#page-8-0)中的步骤。有关其他最佳安全操作信息,请参阅 Regulatory Compliance (管制标准) 主页: dell.com/regulatory\_compliance。

#### 前提条件

- 1 卸下电池。请参阅第 17 [页上的 "卸下电池"](#page-16-0)。
- 2 卸下基座盖。请参阅第 27 [页上的 "卸下基座盖"](#page-26-0)。
- 3 卸下键盘。请参阅第 21 [页上的 "卸下键盘"](#page-20-0)。

- 1 合上显示屏,并将计算机翻转过来。
- 2 拧下将掌垫固定至计算机基座的螺钉。

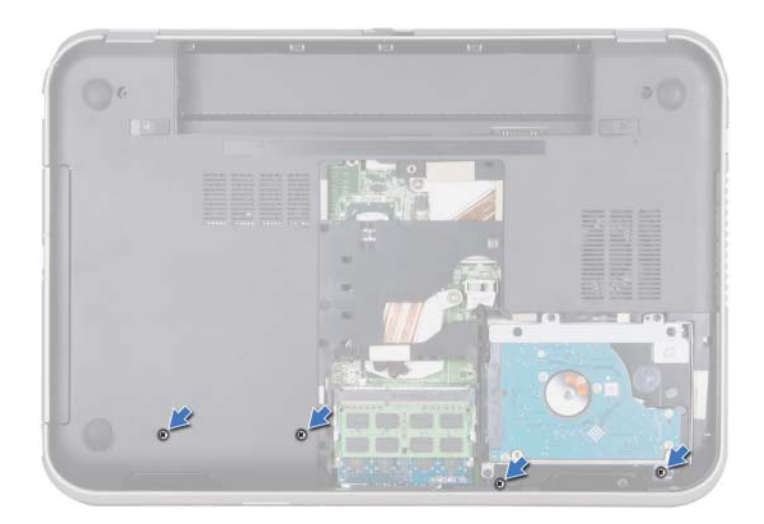

- 将计算机翻转过来并把显示屏打开到最大程度。
- 4 提起连接器闩锁,拉动拉舌,断开电源按钮板电缆、触摸板电缆和热键板电缆与系统板 上连接器的连接。
- 5 拉动拉舌,断开显示屏电缆与系统板上连接器的连接。

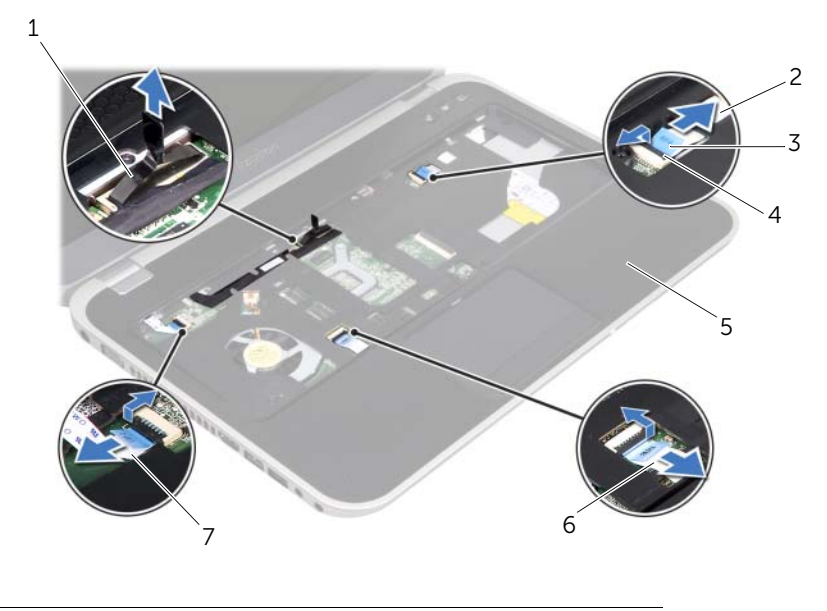

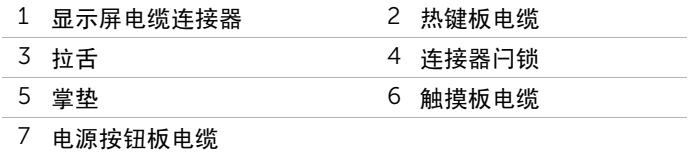

- 记下显示屏电缆布线,然后将电缆从掌垫上的布线导向器中拔出。
- 拧下将掌垫固定至计算机基座的螺钉。

 $\bigwedge$  小心:将掌垫部件小心地从显示屏部件分开,以避免损坏显示屏部件。 从计算机的背面开始,小心的撬出掌垫,然后使掌垫与计算机基座隔开。

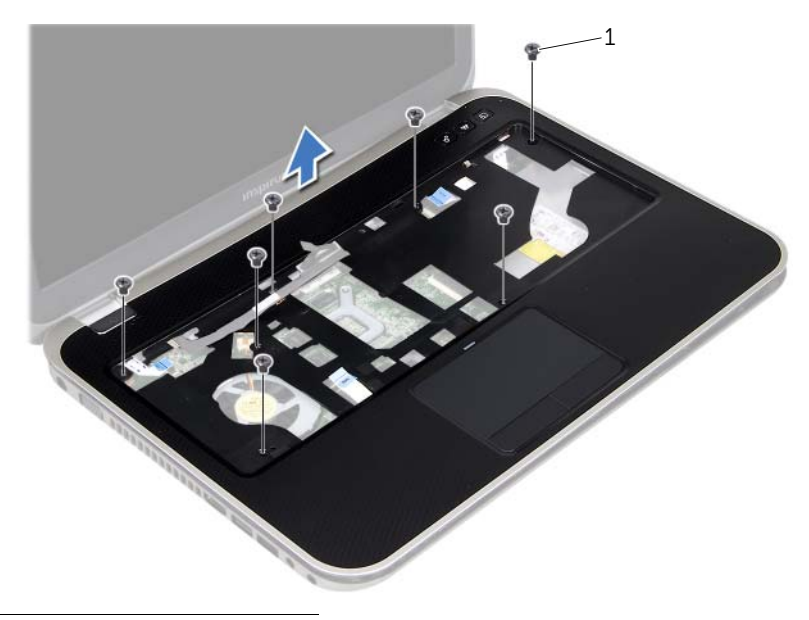

螺钉 (7 颗)

将显示屏电缆从掌垫上的孔拔出。

#### | 卸下掌垫

<span id="page-48-0"></span>18 装回掌垫

警告:拆装计算机内部组件之前,请阅读计算机附带的安全信息,并遵循第 9 [页上的](#page-8-0) ["开始之前"](#page-8-0)中的步骤。有关其他最佳安全操作信息,请参阅 Regulatory Compliance (管制标准) 主页: dell.com/regulatory\_compliance。

#### 步骤

- 1 将显示屏电缆从掌垫上的孔滑出。
- 2 将掌垫与计算基座对齐,然后轻轻将其卡到位。
- 3 将热键板电缆、电源按钮板电缆和触摸板电缆滑入系统板连接器,并向下按压连接器闩 锁以固定电缆。
- 4 通过掌垫上的布线导向器布放显示屏电缆。
- 5 将显示屏电缆连接到系统板连接器。
- 6 拧上将掌垫固定至计算机基座的螺钉。
- 7 合上显示屏,并将计算机翻转过来。
- 8 拧上将掌垫固定至计算机基座的螺钉。

- 1 装回键盘。请参阅第 25 [页上的 "装回键盘"](#page-24-0)。
- 2 装回基座盖。请参阅第 29 [页上的 "装回基座盖"](#page-28-0)。
- 3 装回电池。请参阅第 19 [页上的 "装回电池"](#page-18-0)。
- 4 按照第 11 [页上的 "拆装计算机内部组件之后"](#page-10-0)中的说明进行操作。

#### | 装回掌垫

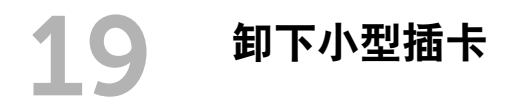

警告:拆装计算机内部组件之前,请阅读计算机附带的安全信息,并遵循第 9 [页上的](#page-8-0) 开始之前"中的步骤。有关其他最佳安全操作信息,请参阅 Regulatory Compliance (管制标准) 主页: dell.com/regulatory compliance。

如果您随计算机一起订购了无线小型插卡,则计算机中已安装了小型插卡。

#### 前提条件

- 1 卸下基座盖。请参阅第 27 [页上的 "卸下基座盖"](#page-26-0)。
- 2 卸下电池。请参阅第 17 [页上的 "卸下电池"](#page-16-0)。
- 3 卸下键盘。请参阅第 21 [页上的 "卸下键盘"](#page-20-0)。
- 4 卸下掌垫。请参阅第 45 [页上的 "卸下掌垫"](#page-44-0)。

#### 步骤

- 1 断开天线电缆与小型插卡上连接器的连接。
- 2 拧下将小型插卡固定至系统板上连接器的螺钉。

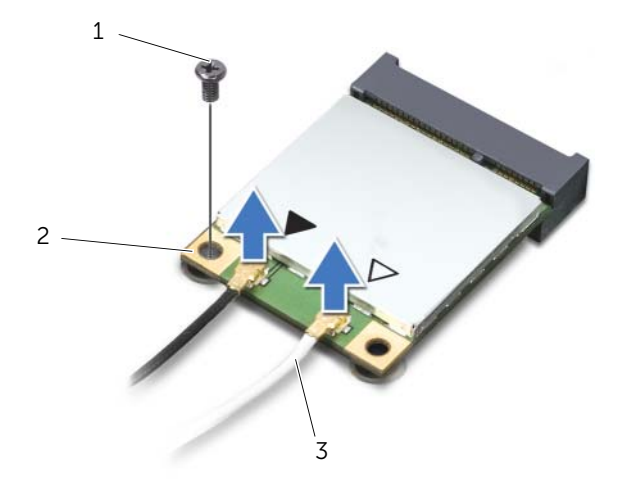

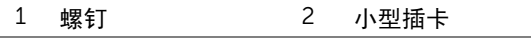

#### 3 天线电缆 (2 根)

从系统板连接器中提起小型插卡。

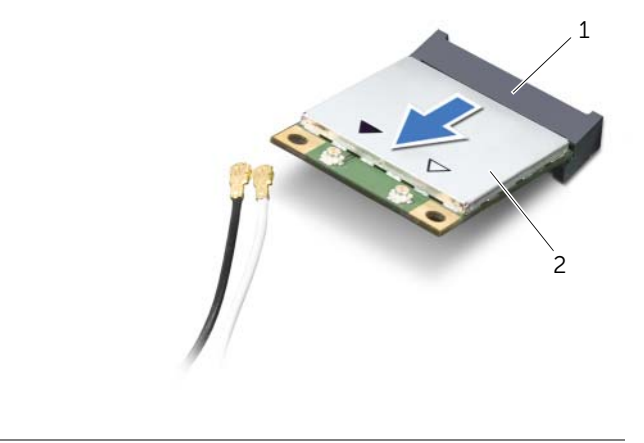

- 系统板连接器 2 小型插卡
- 小心:小型插卡没有安装到计算机时,请将其放入保护性防静电包装中。有关详细信 息,请参阅计算机附带的安全信息中的 "防静电损害"。

装回小型插卡

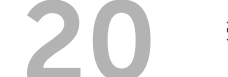

警告:拆装计算机内部组件之前,请阅读计算机附带的安全信息,并遵循第 9 [页上的](#page-8-0) 开始之前"中的步骤。有关其他最佳安全操作信息,请参阅 Regulatory Compliance (管制标准) 主页: dell.com/regulatory compliance。

■ 注: 对于不是 Dell 提供的小型插卡, Dell 不保证其兼容性, 也不提供支持。

您的计算机有一个可支持无线局域网 (WLAN) + Bluetooth 组合插卡、Wi-Fi 和微波存取全球 互通 (WiMax) 的半尺寸小型插槽。

#### 步骤

1 从包装中取出新的小型插卡。

2 将小型插卡上的槽口与系统板连接器上的卡舌对齐。

小心:请稳定、均匀地用力,将小型插卡滑入到位。如果用力过大,可能会损坏连接器。

小心:连接器采用锁定式设计,以确保正确插接。如果遇到阻力,请检查小型插卡和系 统板上的连接器,然后重新对齐小型插卡。

小心:为避免损坏小型插卡,切勿将电缆放在小型插卡的下面。 ╱

- 3 将小型插卡连接器以 45 度角方向插入到系统板的连接器中。
- 4 向下按压小型插卡的另一端,将其压入系统板上的插槽中,然后拧上将小型插卡固定至 系统板的螺钉。
- 5 将天线电缆连接至小型插卡上的连接器。 下表提供了您的计算机支持的小型插卡的天线电缆颜色方案。

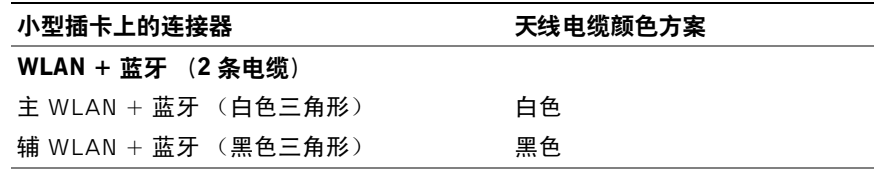

- 装回掌垫。请参阅第 49 [页上的 "装回掌垫"](#page-48-0)。
- 装回键盘。请参阅第 25 [页上的 "装回键盘"](#page-24-0)。
- 装回基座盖。请参阅第 29 [页上的 "装回基座盖"](#page-28-0)。
- 装回电池。请参阅第 19 [页上的 "装回电池"](#page-18-0)。
- 按照第 11 [页上的 "拆装计算机内部组件之后"](#page-10-0)中的说明进行操作。

21 卸下电源适配器端口

警告:拆装计算机内部组件之前,请阅读计算机附带的安全信息,并遵循第 9 [页上的](#page-8-0) 开始之前"中的步骤。有关其他最佳安全操作信息,请参阅 Regulatory Compliance (管制标准) 主页: dell.com/regulatory compliance。

#### 前提条件

- 1 卸下电池。请参阅第 17 [页上的 "卸下电池"](#page-16-0)。
- 2 卸下基座盖。请参阅第 27 [页上的 "卸下基座盖"](#page-26-0)。
- 3 卸下键盘。请参阅第 21 [页上的 "卸下键盘"](#page-20-0)。
- 4 卸下掌垫。请参阅第 45 [页上的 "卸下掌垫"](#page-44-0)。

- 1 断开电源适配器端口电缆与系统板连接器的连接。
- 2 拧下将电源适配器端口固定至计算机基座的螺钉。
- 3 将电源适配器端口及其电缆一起提离计算机基座。

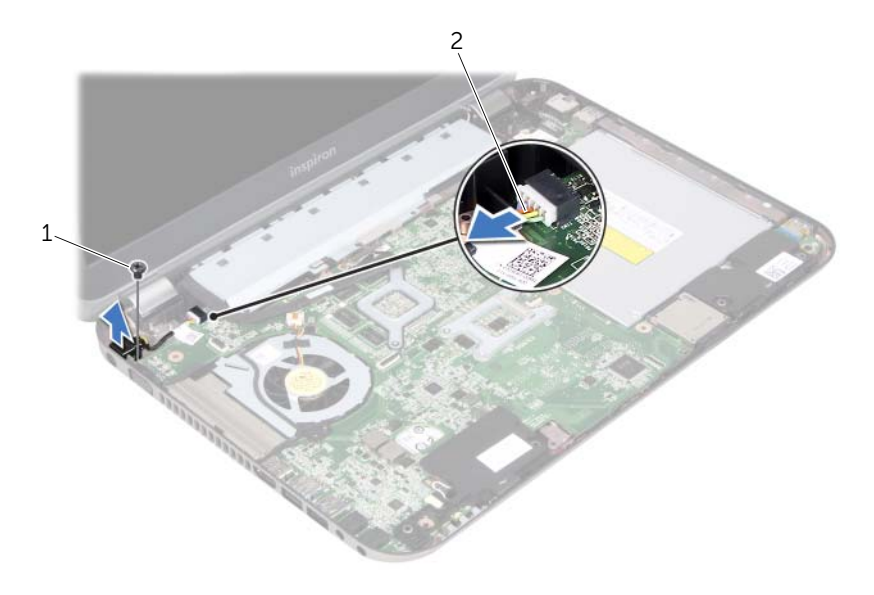

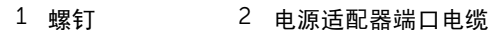

22 装回电源适配器端口

警告:拆装计算机内部组件之前,请阅读计算机附带的安全信息,并遵循第 9 [页上的](#page-8-0) 开始之前"中的步骤。有关其他最佳安全操作信息,请参阅 Regulatory Compliance (管制标准) 主页: dell.com/regulatory\_compliance。

#### 步骤

- 1 将电源适配器端口上的螺孔与计算机基座上的螺孔对齐。
- 2 拧上将电源适配器端口固定至计算机基座的螺钉。
- 3 将电源按适配器端口电缆连接至系统板连接器。

- 1 装回掌垫。请参阅第 49 [页上的 "装回掌垫"](#page-48-0)。
- 2 装回键盘。请参阅第 25 [页上的 "装回键盘"](#page-24-0)。
- 3 装回基座盖。请参阅第 29 [页上的 "装回基座盖"](#page-28-0)。
- 4 装回电池。请参阅第 19 [页上的 "装回电池"](#page-18-0)。
- 5 按照第 11 [页上的 "拆装计算机内部组件之后"](#page-10-0)中的说明进行操作。

23 卸下币形电池

- 警告:拆装计算机内部组件之前,请阅读计算机附带的安全信息,并遵循第 9 [页上的](#page-8-0) 开始之前"中的步骤。有关其他最佳安全操作信息,请参阅 Regulatory Compliance (管制标准)主页:dell.com/regulatory\_compliance。
- /1/ 警告:如果电池安装不正确,可能发生爆炸。更换电池时,请仅使用制造商推荐的电池 或同等型号的电池。并按照制造商的说明处理废旧电池。

 $\bigwedge$  小心:卸下币形电池会将 BIOS 设置重设回默认设置。 建议您在卸下币形电池之前记下 BIOS 设置。

#### 前提条件

- 1 卸下电池。第 17 [页上的 "卸下电池"](#page-16-0)。
- 2 卸下基座盖。第 27 [页上的 "卸下基座盖"](#page-26-0)。
- 3 卸下内存模块。第 31 [页上的 "卸下内存模块"](#page-30-0)。
- 4 按照第 35 [页上的 "卸下](#page-34-0)硬盘驱动器"中[从步骤](#page-35-0) 1 [至步骤](#page-35-1) 4 的说明进行操作。
- 5 按照第 41 [页上的 "卸下光盘](#page-40-0)驱动器"中[从步骤](#page-40-1) 1 至[步骤](#page-40-2) 2 的说明进行操作。
- 6 卸下键盘。请参阅第 21 [页上的 "卸下键盘"](#page-20-0)。
- 7 卸下掌垫。请参阅第 45 [页上的 "卸下掌垫"](#page-44-0)。
- 8 卸下风扇。请参阅第 63 [页上的 "卸下](#page-62-0)风扇"。
- 9 卸下扬声器。请参阅第 67 [页上的 "卸下](#page-66-0)扬声器"。
- 10 按照第 99 [页上的 "卸下系统板"](#page-98-0)中[从步骤](#page-99-0) 1 至[步骤](#page-100-0) 3 的说明进行操作。

- 将系统板翻转过来。
- 2 请使用塑料划片,轻轻将币形电池从系统板上的电池插槽撬出。

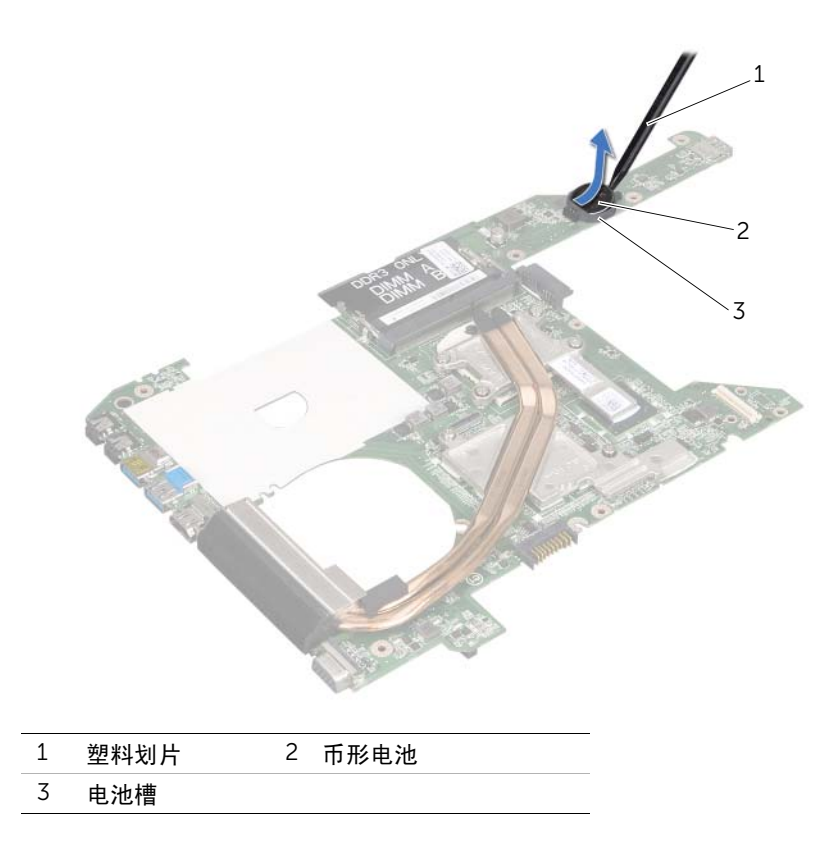

24 装回币形电池

警告:拆装计算机内部组件之前,请阅读计算机附带的安全信息,并遵循第 9 [页上的](#page-8-0) 开始之前"中的步骤。有关其他最佳安全操作信息,请参阅 Regulatory Compliance (管制标准)主页:dell.com/regulatory\_compliance。

/1/ 警告:如果电池安装不正确,可能发生爆炸。更换电池时,请仅使用制造商推荐的电池 或同等型号的电池。并按照制造商的说明处理废旧电池。

#### 步骤

将币形电池的正极端面朝上卡入系统板上的电池槽。

- 1 按照第 103 [页上的 "装回系统板"](#page-102-0)中[从步骤](#page-102-1) 4 至[步骤](#page-102-2) 7 的说明进行操作。
- 2 装回风扇。请参阅第 65 [页上的 "装回](#page-64-0)风扇"。
- 3 装回扬声器。请参阅第 69 [页上的 "装回](#page-68-0)扬声器"。
- 4 按照第 39 [页上的 "装回](#page-38-0)硬盘驱动器"中[从步骤](#page-38-1) 5 [至步骤](#page-38-2) 8 的说明进行操作。
- 5 按照第 43 [页上的 "装回光盘](#page-42-0)驱动器"中[从步骤](#page-42-1) 4 [至步骤](#page-42-2) 5 的说明进行操作。
- 6 装回内存模块。请参阅第 33 [页上的 "装回内存模块"](#page-32-0)。
- 7 装回掌垫。请参阅第 49 [页上的 "装回掌垫"](#page-48-0)。
- 8 装回键盘。第 25 [页上的 "装回键盘"](#page-24-0)。
- 9 装回基座盖。第 29 [页上的 "装回基座盖"](#page-28-0)。
- 10 装回电池。第 19 [页上的 "装回电池"](#page-18-0)。
- 11 按照第 11 [页上的 "拆装计算机内部组件之后"](#page-10-0)中的说明进行操作。

| 装回币形电池

<span id="page-62-0"></span>25 卸下风扇

∕1∕ 警告:拆装计算机内部组件之前,请阅读计算机附带的安全信息,并遵循第 9 [页上的](#page-8-0) ["开始之前"](#page-8-0)中的步骤。有关其他最佳安全操作信息,请参阅 Regulatory Compliance (管制标准) 主页: dell.com/regulatory\_compliance。

#### 前提条件

- 1 卸下电池。请参阅第 17 [页上的 "卸下电池"](#page-16-0)。
- 2 卸下基座盖。请参阅第 27 [页上的 "卸下基座盖"](#page-26-0)。
- 3 卸下键盘。请参阅第 21 [页上的 "卸下键盘"](#page-20-0)。
- 4 卸下掌垫。请参阅第 45 [页上的 "卸下掌垫"](#page-44-0)。

#### 步骤

- 1 断开风扇电缆与系统板连接器的连接。
- 2 将风扇及其电缆一起从计算机中提出。

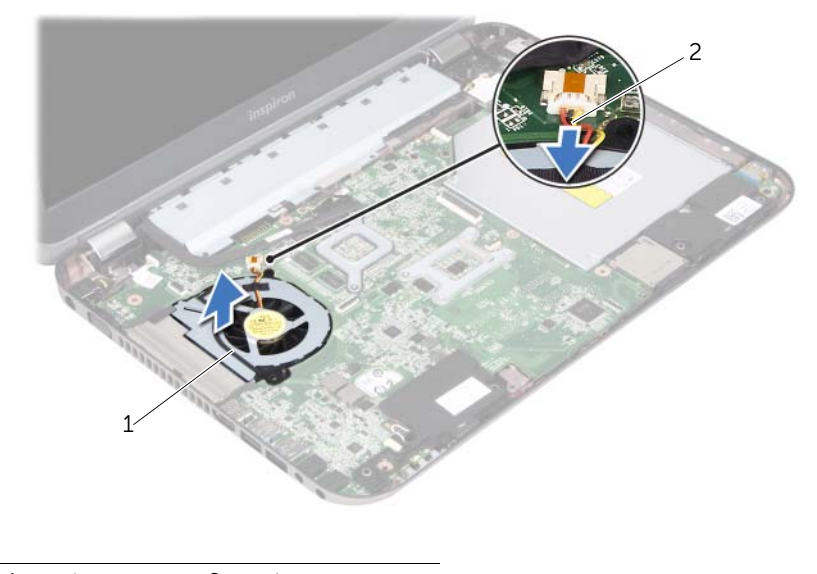

1 风扇 2 风扇电缆

<span id="page-64-0"></span>26 装回风扇

警告:拆装计算机内部组件之前,请阅读计算机附带的安全信息,并遵循第 9 [页上的](#page-8-0) ["开始之前"](#page-8-0)中的步骤。有关其他最佳安全操作信息,请参阅 Regulatory Compliance (管制标准) 主页: dell.com/regulatory\_compliance。

#### 步骤

- 1 将风扇置于计算机基座的插槽中。
- 2 将风扇电缆连接至系统板上的连接器。

- 1 装回掌垫。请参阅第 49 [页上的 "装回掌垫"](#page-48-0)。
- 2 装回键盘。请参阅第 25 [页上的 "装回键盘"](#page-24-0)。
- 3 装回基座盖。请参阅第 29 [页上的 "装回基座盖"](#page-28-0)。
- 4 装回电池。请参阅第 19 [页上的 "装回电池"](#page-18-0)。
- 5 按照第 11 [页上的 "拆装计算机内部组件之后"](#page-10-0)中的说明进行操作。

<span id="page-66-0"></span>卸下扬声器

警告:拆装计算机内部组件之前,请阅读计算机附带的安全信息,并遵循第 9 [页上的](#page-8-0) ["开始之前"](#page-8-0)中的步骤。有关其他最佳安全操作信息,请参阅 Regulatory Compliance (管制标准) 主页: dell.com/regulatory compliance。

#### 前提条件

- 卸下电池。请参阅第 17 [页上的 "卸下电池"](#page-16-0)。
- 卸下基座盖。请参阅第 27 [页上的 "卸下基座盖"](#page-26-0)。
- 卸下键盘。请参阅第 21 [页上的 "卸下键盘"](#page-20-0)。
- 卸下掌垫。请参阅第 45 [页上的 "卸下掌垫"](#page-44-0)。

- 断开扬声器电缆与系统板连接器的连接。
- 2 记下扬声器电缆布线,然后将其从计算机基座上的布线导向器中拔出。
- 将扬声器及其电缆一起提离计算机基座。

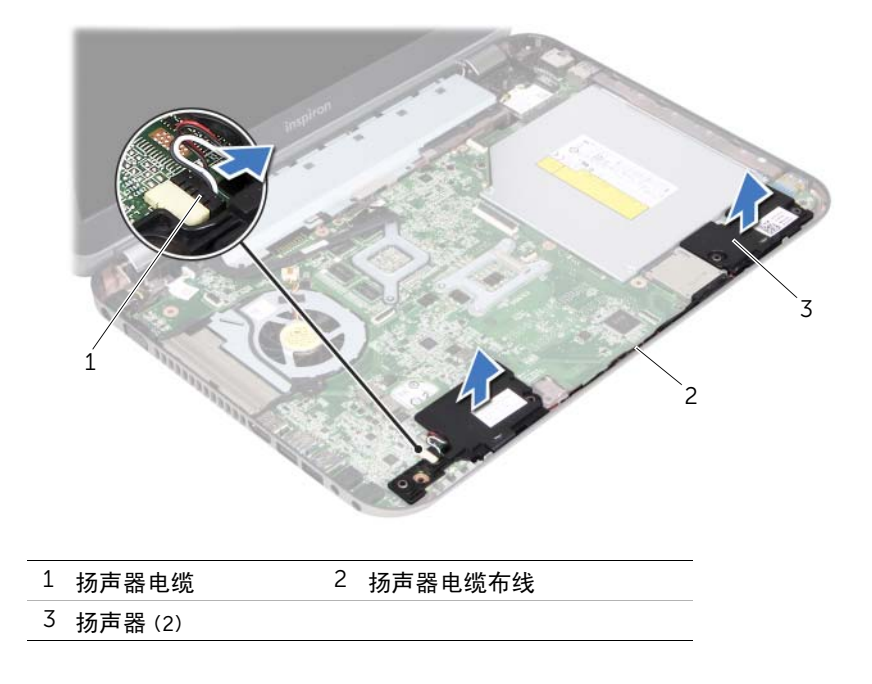

<span id="page-68-0"></span> **装回扬声**器

∕1∕ 警告 : 拆装计算机内部组件之前,请阅读计算机附带的安全信息,并遵循第 9 [页上的](#page-8-0) 开始之前"中的步骤。有关其他最佳安全操作信息,请参阅 Regulatory Compliance (管制标准) 主页: dell.com/regulatory\_compliance。

#### 步骤

1 使用计算机基座上的定位柱将扬声器放置到位。

■注: 确保扬声器已由定位柱固定。

- 2 通过计算机基座上的布线导向器布放扬声器电缆。
- 3 将扬声器电缆连接至系统板连接器。

- 1 装回掌垫。请参阅第 49 [页上的 "装回掌垫"](#page-48-0)。
- 2 装回键盘。请参阅第 25 [页上的 "装回键盘"](#page-24-0)。
- 3 装回基座盖。请参阅第 29 [页上的 "装回基座盖"](#page-28-0)。
- 4 装回电池。请参阅第 19 [页上的 "装回电池"](#page-18-0)。
- 5 按照第 11 [页上的 "拆装计算机内部组件之后"](#page-10-0)中的说明进行操作。

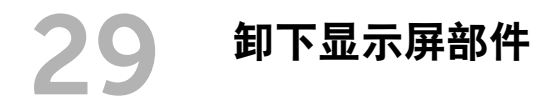

警告:拆装计算机内部组件之前,请阅读计算机附带的安全信息,并遵循第 9 [页上的](#page-8-0) ∕!\ ["开始之前"](#page-8-0)中的步骤。有关其他最佳安全操作信息,请参阅 Regulatory Compliance (管制标准) 主页: dell.com/regulatory\_compliance。

#### 前提条件

- 1 卸下电池。请参阅第 17 [页上的 "卸下电池"](#page-16-0)。
- 2 卸下基座盖。请参阅第 27 [页上的 "卸下基座盖"](#page-26-0)。
- 3 卸下键盘。请参阅第 21 [页上的 "卸下键盘"](#page-20-0)。
- 4 卸下掌垫。请参阅第 45 [页上的 "卸下掌垫"](#page-44-0)。

- 1 合上显示屏,并将计算机翻转过来。
- 2 拧下将显示屏部件固定至计算机基座的螺钉。

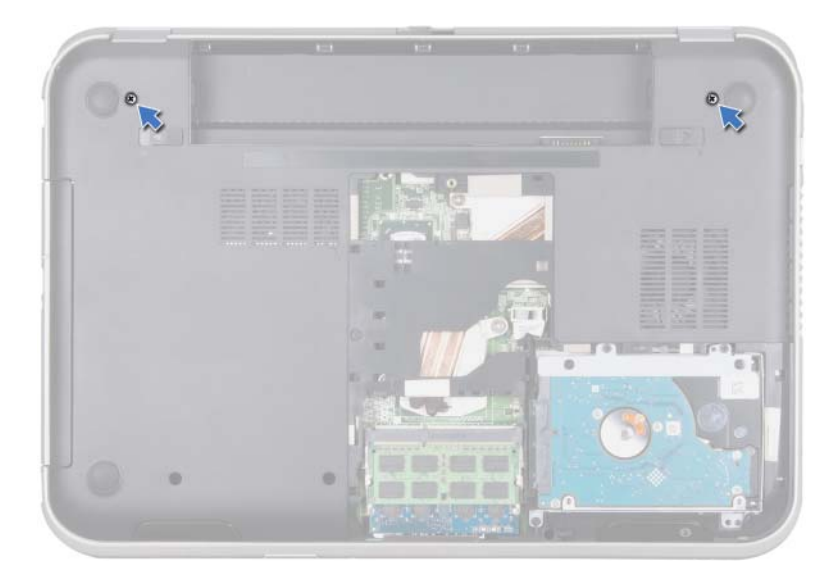

- 将计算机翻转过来并把显示屏打开到最大程度。
- 断开天线电缆与小型插卡上连接器的连接。

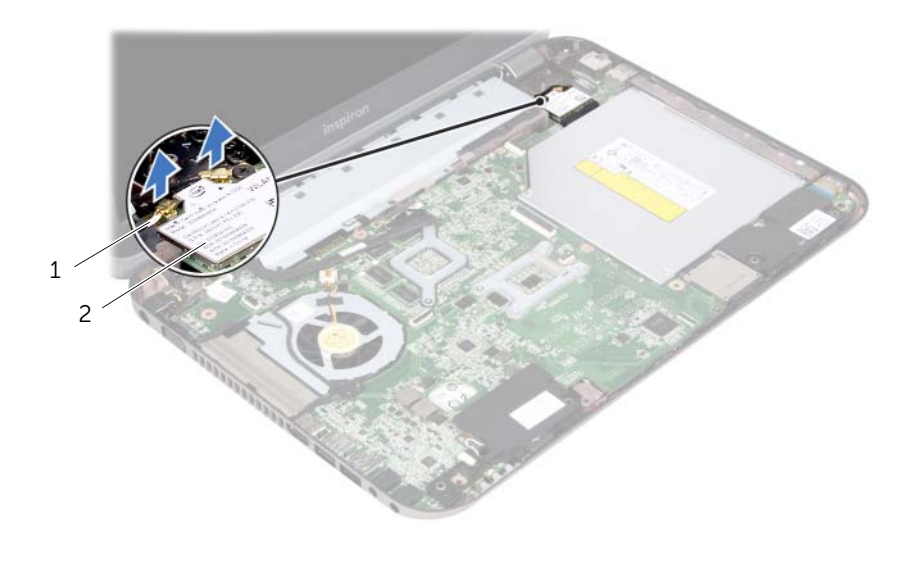

天线电缆 (2 根) 2 小型插卡
- 拧下将显示屏部件固定至计算机基座的螺钉。
- 将显示屏组件提离计算机基座。

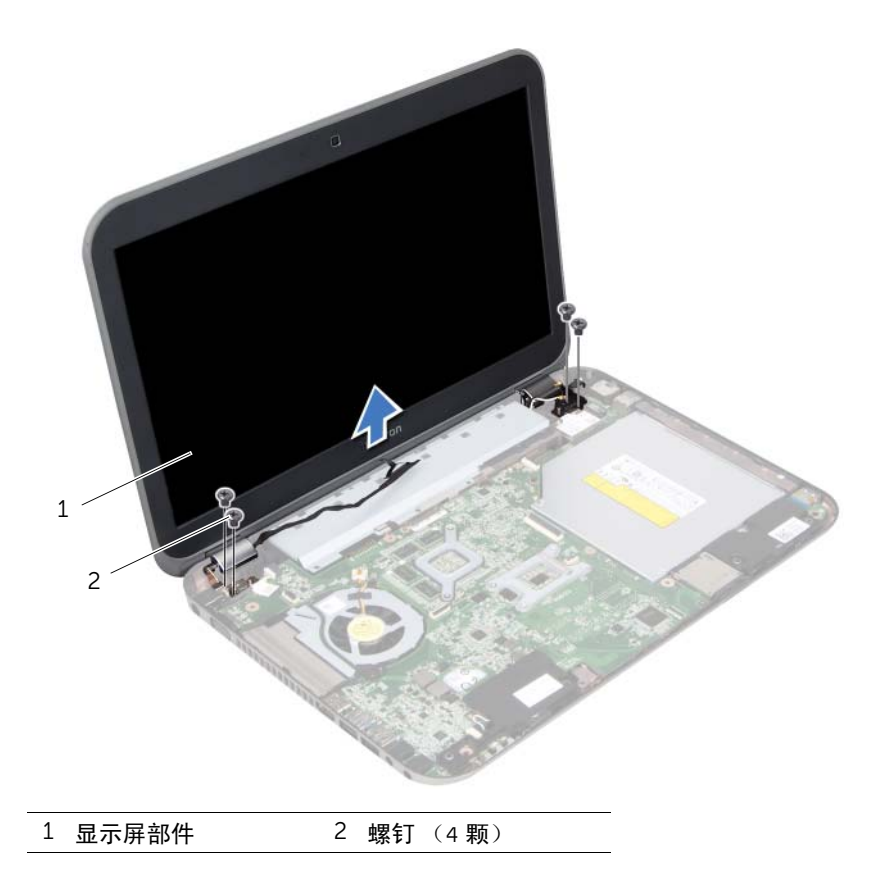

| 卸下显示屏部件

<span id="page-74-0"></span>装回显示屏部件

∕1∕ 警告:拆装计算机内部组件之前,请阅读计算机附带的安全信息,并遵循第 9 [页上的](#page-8-0) 开始之前"中的步骤。有关其他最佳安全操作信息,请参阅 Regulatory Compliance (管制标准) 主页: dell.com/regulatory\_compliance。

## 步骤

- 1 将显示屏部件放到位并拧上将显示屏部件固定至计算机基座的螺钉。
- 2 将天线电缆连接至小型插卡上的连接器。
- 3 合上显示屏,并将计算机翻转过来。
- 4 拧上将显示屏部件固定至计算机基座的螺钉。

- 5 装回掌垫。请参阅第 49 [页上的 "装回掌垫"](#page-48-0)。
- 6 装回键盘。请参阅第 25 [页上的 "装回键盘"](#page-24-0)。
- 7 装回基座盖。请参阅第 29 [页上的 "装回基座盖"](#page-28-0)。
- 8 装回电池。请参阅第 19 [页上的 "装回电池"](#page-18-0)。
- 9 按照第 11 [页上的 "拆装计算机内部组件之后"](#page-10-0)中的说明进行操作。

| 装回显示屏部件

<span id="page-76-0"></span>31 卸下显示屏挡板

警告: 拆装计算机内部组件之前, 请阅读计算机附带的安全信息, 并遵循第 9 [页上的](#page-8-0) 开始之前"中的步骤。有关其他最佳安全操作信息,请参阅 Regulatory Compliance (管制标准) 主页: dell.com/regulatory compliance。

## 前提条件

- 1 卸下电池。请参阅第 17 [页上的 "卸下电池"](#page-16-0)。
- 2 卸下基座盖。请参阅第 27 [页上的 "卸下基座盖"](#page-26-0)。
- 3 卸下键盘。请参阅第 21 [页上的 "卸下键盘"](#page-20-0)。
- 4 卸下掌垫。请参阅第 45 [页上的 "卸下掌垫"](#page-44-0)。
- 5 卸下显示屏部件。请参阅第 71 [页上的 "卸下显示屏部件"](#page-70-0)。

#### 步骤

小心:显示屏挡板极易损坏。因此,在卸下显示屏挡板时应小心谨慎,防止对其造成损坏。

- 1 用指尖小心地将显示屏挡板的内边缘向上撬动。
- 2 将显示屏挡板提离显示屏部件。

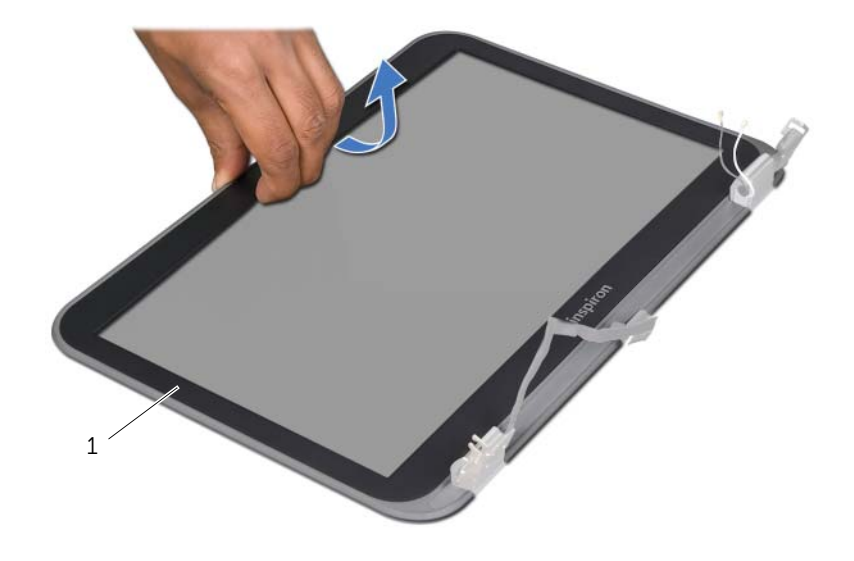

1 显示屏挡板

78 | 卸下显示屏挡板

<span id="page-78-0"></span>32 装回显示屏挡板

∕1∕ 警告:拆装计算机内部组件之前,请阅读计算机附带的安全信息,并遵循第 9 [页上的](#page-8-0) 开始之前"中的步骤。有关其他最佳安全操作信息,请参阅 Regulatory Compliance (管制标准) 主页: dell.com/regulatory\_compliance。

### 步骤

将显示屏挡板与显示屏护盖对齐,轻轻将显示屏挡板卡入到位。

- 1 装回显示屏部件。请参阅第 75 [页上的 "装回显示屏部件"](#page-74-0)。
- 2 装回掌垫。请参阅第 49 [页上的 "装回掌垫"](#page-48-0)。
- 3 装回键盘。请参阅第 25 [页上的 "装回键盘"](#page-24-0)。
- 4 装回基座盖。请参阅第 29 [页上的 "装回基座盖"](#page-28-0)。
- 5 装回电池。请参阅第 19 [页上的 "装回电池"](#page-18-0)。
- 6 按照第 11 [页上的 "拆装计算机内部组件之后"](#page-10-0)中的说明进行操作。

<span id="page-80-0"></span>卸下显示屏面板

警告: 拆装计算机内部组件之前, 请阅读计算机附带的安全信息, 并遵循第 9 [页上的](#page-8-0) ["开始之前"](#page-8-0)中的步骤。有关其他最佳安全操作信息,请参阅 Regulatory Compliance (管制标准) 主页: dell.com/regulatory\_compliance。

## 前提条件

- 卸下电池。请参阅第 17 [页上的 "卸下电池"](#page-16-0)。
- 卸下基座盖。请参阅第 27 [页上的 "卸下基座盖"](#page-26-0)。
- 卸下键盘。请参阅第 21 [页上的 "卸下键盘"](#page-20-0)。
- 卸下掌垫。请参阅第 45 [页上的 "卸下掌垫"](#page-44-0)。
- 卸下显示屏部件。请参阅第 71 [页上的 "卸下显示屏部件"](#page-70-0)。
- 卸下显示屏挡板。请参阅第 77 [页上的 "卸下显示屏](#page-76-0)挡板"。

#### 步骤

拧下将显示屏面板固定至显示屏护盖的螺钉。

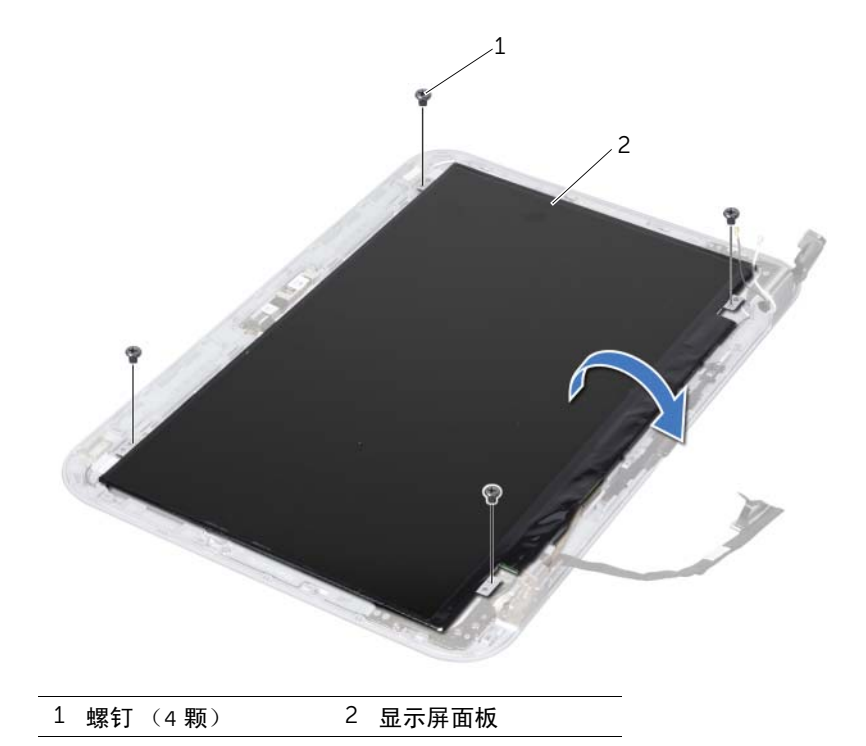

- 小心提起显示屏面板并将其翻转过来。
- 3 剥离并提起将显示屏电缆连接至显示板连接器的电缆,然后断开显示屏电缆的连接。

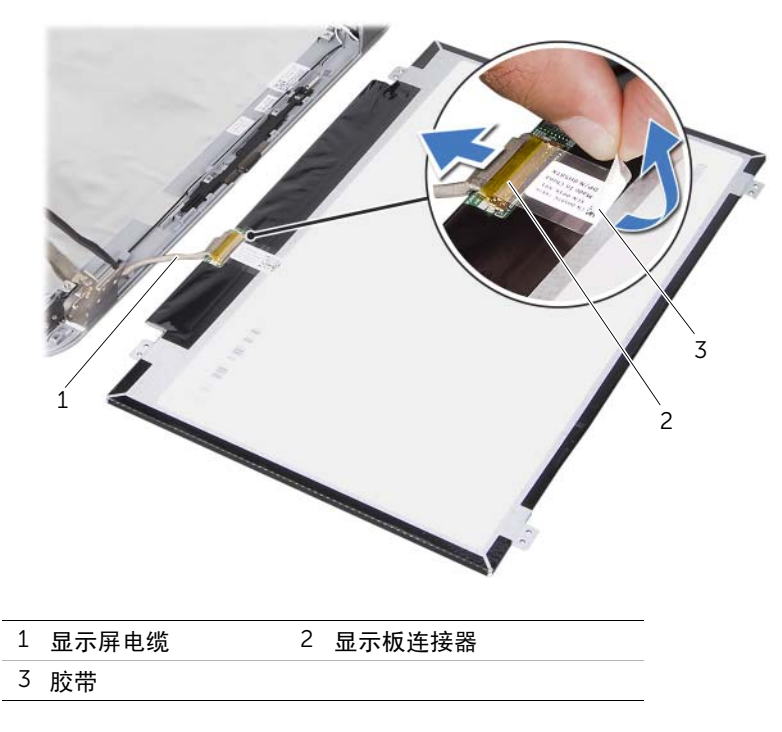

从显示屏护盖上提起显示屏面板。

<span id="page-82-0"></span>装回显示屏面板

警告:拆装计算机内部组件之前,请阅读计算机附带的安全信息,并遵循第 9 [页上的](#page-8-0) 开始之前"中的步骤。有关其他最佳安全操作信息,请参阅 Regulatory Compliance (管制标准) 主页: dell.com/regulatory compliance。

## 步骤

- 将显示屏电缆连接至显示板连接器并用胶带将其固定。
- 将显示屏面板翻转过来并将其放在显示屏护盖上。
- 3 将显示屏面板上的螺孔式的器式
- 拧上将显示屏面板固定至显示屏护盖的螺钉。

- 装回显示屏挡板。请参阅第 79 [页上的 "装回显示屏](#page-78-0)挡板"。
- 装回显示屏部件。请参阅第 75 [页上的 "装回显示屏部件"](#page-74-0)。
- 装回掌垫。请参阅第 49 [页上的 "装回掌垫"](#page-48-0)。
- 装回键盘。请参阅第 25 [页上的 "装回键盘"](#page-24-0)。
- 装回基座盖。请参阅第 29 [页上的 "装回基座盖"](#page-28-0)。
- 装回电池。请参阅第 19 [页上的 "装回电池"](#page-18-0)。
- 按照第 11 [页上的 "拆装计算机内部组件之后"](#page-10-0)中的说明进行操作。

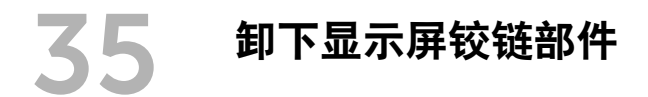

警告: 拆装计算机内部组件之前, 请阅读计算机附带的安全信息, 并遵循第 9 [页上的](#page-8-0) 开始之前"中的步骤。有关其他最佳安全操作信息,请参阅 Regulatory Compliance (管制标准) 主页: dell.com/regulatory\_compliance。

## 前提条件

- 卸下开关。请参阅第 13 [页上的 "卸下开关"](#page-12-0)。
- 卸下电池。请参阅第 17 [页上的 "卸下电池"](#page-16-0)。
- 卸下基座盖。请参阅第 27 [页上的 "卸下基座盖"](#page-26-0)。
- 卸下键盘。请参阅第 21 [页上的 "卸下键盘"](#page-20-0)。
- 卸下掌垫。请参阅第 45 [页上的 "卸下掌垫"](#page-44-0)。
- 卸下显示屏部件。请参阅第 71 [页上的 "卸下显示屏部件"](#page-70-0)。
- 卸下显示屏挡板。请参阅第 77 [页上的 "卸下显示屏](#page-76-0)挡板"。

#### 步骤

- 将显示屏部件翻转过来。
- 2 拧下将显示屏铰链部件固定至显示屏护盖的螺钉。

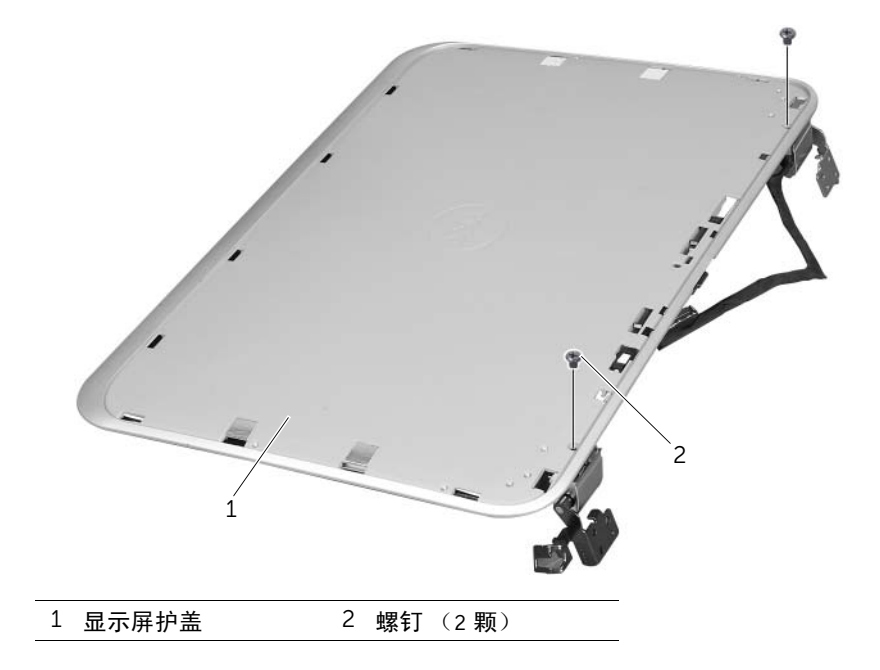

- 将显示屏部件翻转过来。
- 拧下将显示屏铰链部件固定至显示屏护盖的螺钉。
- 将显示屏铰链部件提离显示屏护盖。

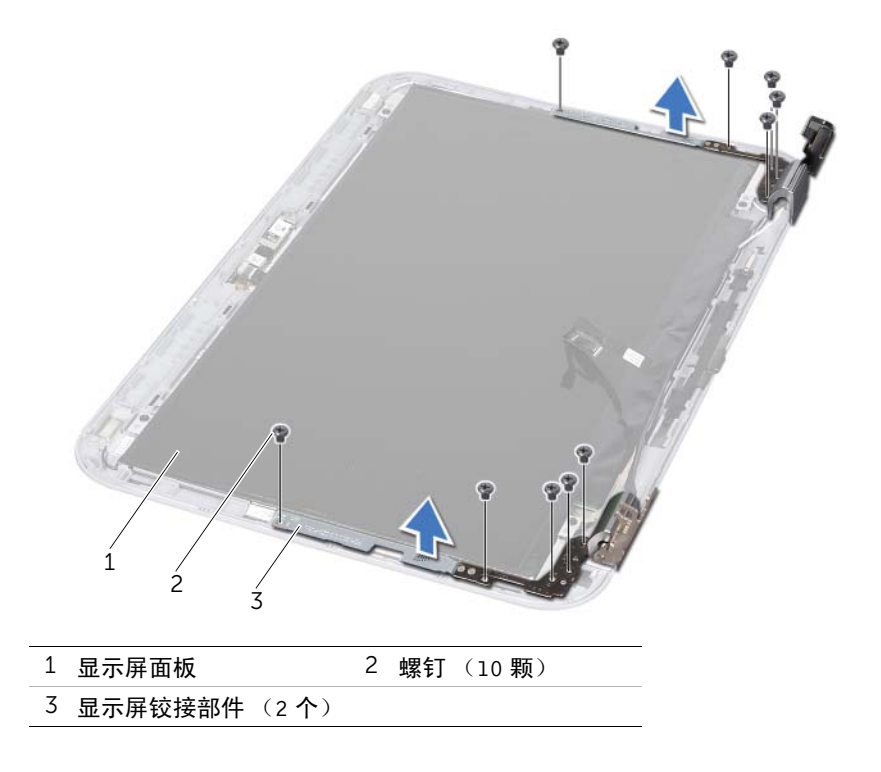

装回显示屏铰链部件

/1/ 警告:拆装计算机内部组件之前,请阅读计算机附带的安全信息,并遵循第 9 [页上的](#page-8-0) 开始之前"中的步骤。有关其他最佳安全操作信息,请参阅 Regulatory Compliance (管制标准) 主页: dell.com/regulatory\_compliance。

## 步骤

- 1 将显示屏铰链部件上的螺孔与显示屏护盖上的螺孔对齐。确保将天线电缆和显示屏电缆 通过显示屏铰链部件上的孔布放。
- 2 拧上将显示屏铰链部件固定至显示屏护盖的螺钉。
- 3 将显示屏部件翻转过来。
- 4 拧上将显示屏铰链部件固定至显示屏护盖的螺钉。

- 1 装回显示屏挡板。请参阅第 79 [页上的 "装回显示屏](#page-78-0)挡板"。
- 2 装回显示屏部件。请参阅第 75 [页上的 "装回显示屏部件"](#page-74-0)。
- 3 装回掌垫。请参阅第 49 [页上的 "装回掌垫"](#page-48-0)。
- 4 装回键盘。请参阅第 25 [页上的 "装回键盘"](#page-24-0)。
- 5 装回基座盖。请参阅第 29 [页上的 "装回基座盖"](#page-28-0)。
- 6 装回电池。请参阅第 19 [页上的 "装回电池"](#page-18-0)。
- 7 装回开关。请参阅第 15 [页上的 "装回开关"](#page-14-0)。
- 8 按照第 11 [页上的 "拆装计算机内部组件之后"](#page-10-0)中的说明进行操作。

卸下摄像头模块

警告: 拆装计算机内部组件之前, 请阅读计算机附带的安全信息, 并遵循第 9 [页上的](#page-8-0) 开始之前"中的步骤。有关其他最佳安全操作信息,请参阅 Regulatory Compliance (管制标准) 主页: dell.com/regulatory compliance。

## 前提条件

- 卸下电池。请参阅第 17 [页上的 "卸下电池"](#page-16-0)。
- 卸下基座盖。请参阅第 27 [页上的 "卸下基座盖"](#page-26-0)。
- 卸下键盘。请参阅第 21 [页上的 "卸下键盘"](#page-20-0)。
- 卸下掌垫。请参阅第 45 [页上的 "卸下掌垫"](#page-44-0)。
- 卸下显示屏部件。请参阅第 71 [页上的 "卸下显示屏部件"](#page-70-0)。
- 卸下显示屏挡板。请参阅第 77 [页上的 "卸下显示屏](#page-76-0)挡板"。
- 卸下显示屏面板。请参阅第 81 [页上的 "卸下显示屏](#page-80-0)面板"。

#### 步骤

从显示屏护盖上剥离摄像头模块。

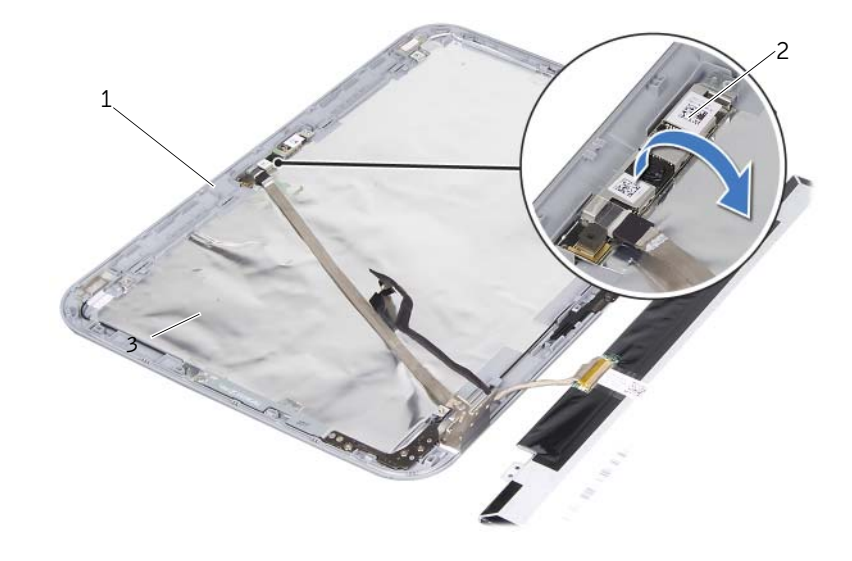

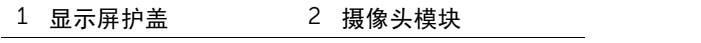

- 将摄像头模块翻转过来。
- 剥离并提起将摄像头电缆固定至摄像头模块的胶带。

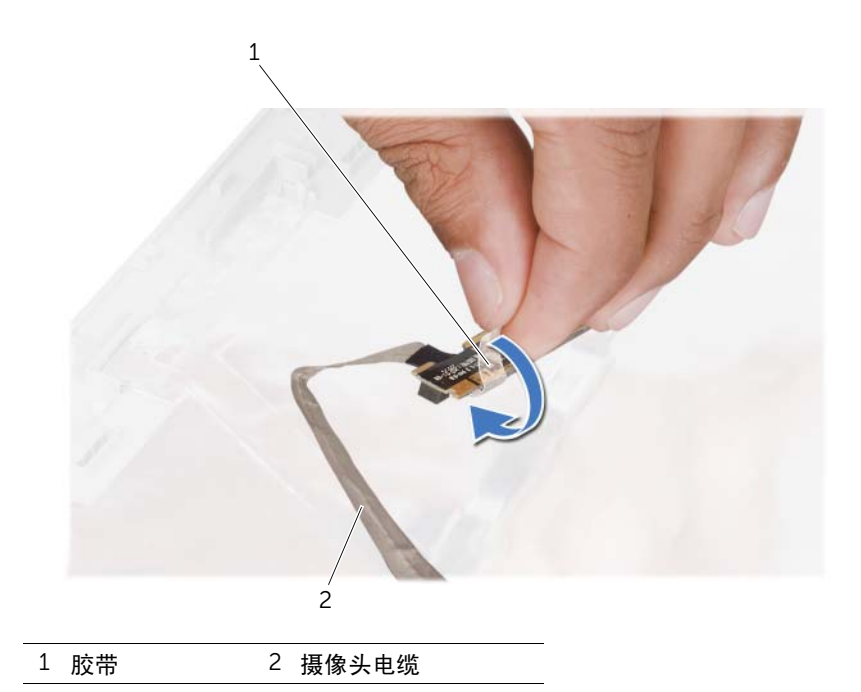

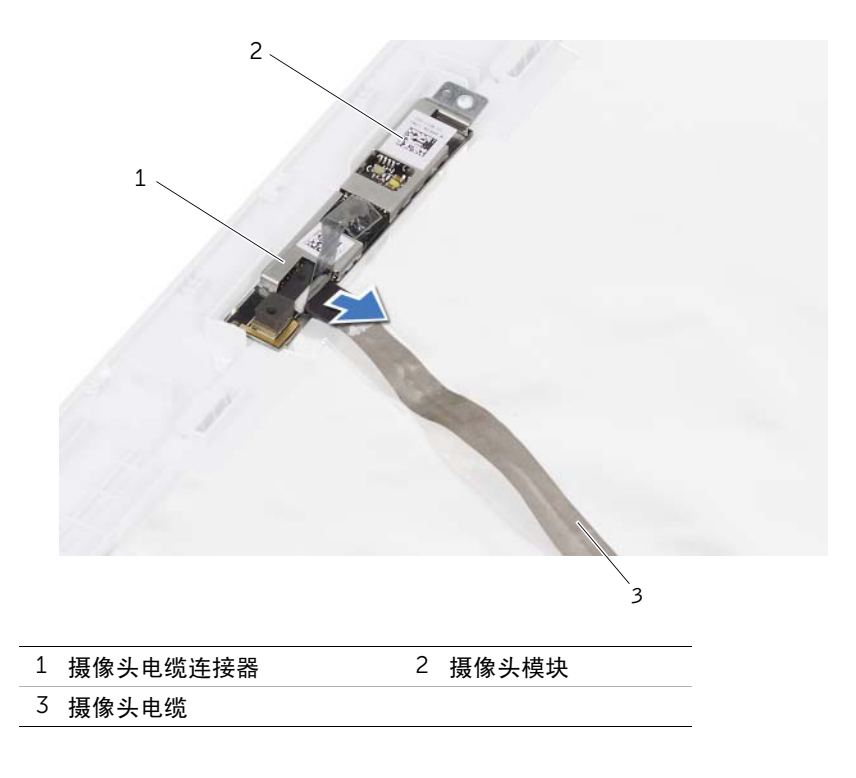

92 | 卸下摄像头模块

装回摄像头模块

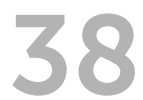

/1/ 警告:拆装计算机内部组件之前,请阅读计算机附带的安全信息,并遵循第 9 [页上的](#page-8-0) 开始之前"中的步骤。有关其他最佳安全操作信息,请参阅 Regulatory Compliance (管制标准) 主页: dell.com/regulatory compliance。

### 步骤

- 1 将摄像头电缆连接至摄像头模块上的连接器,然后使用胶带将其固定。
- 使用显示屏护盖上的定位柱,将摄像头模块放入到位并将摄像头模块附着到显示屏护盖上。

- 装回显示屏面板。请参阅第 83 [页上的 "装回显示屏](#page-82-0)面板"
- 装回显示屏挡板。请参阅第 79 [页上的 "装回显示屏](#page-78-0)挡板"。
- 装回显示屏部件。请参阅第 75 [页上的 "装回显示屏部件"](#page-74-0)。
- 装回电池。请参阅第 19 [页上的 "装回电池"](#page-18-0)。
- 装回掌垫。请参阅第 49 [页上的 "装回掌垫"](#page-48-0)。
- 装回键盘。请参阅第 25 [页上的 "装回键盘"](#page-24-0)。
- 装回基座盖。请参阅第 29 [页上的 "装回基座盖"](#page-28-0)。
- 装回电池。请参阅第 19 [页上的 "装回电池"](#page-18-0)。
- 按照第 11 [页上的 "拆装计算机内部组件之后"](#page-10-0)中的说明进行操作。

<span id="page-94-0"></span>卸下处理器

警告:拆装计算机内部组件之前,请阅读计算机附带的安全信息,并遵循第 9 [页上的](#page-8-0) 开始之前"中的步骤。有关其他最佳安全操作信息,请参阅 Regulatory Compliance (管制标准) 主页: dell.com/regulatory\_compliance。

## 前提条件

- 卸下电池。请参阅第 17 [页上的 "卸下电池"](#page-16-0)。
- 卸下基座盖。请参阅第 27 [页上的 "卸下基座盖"](#page-26-0)。
- 卸下内存模块。请参阅第 31 [页上的 "卸下内存模块"](#page-30-0)。
- 按照第 35 [页上的 "卸下](#page-34-0)硬盘驱动器"中[从步骤](#page-35-0) 1 [至步骤](#page-35-1) 4 的说明进行操作。
- 按照第 41 [页上的 "卸下光盘](#page-40-0)驱动器"中[从步骤](#page-40-1) 1 [至步骤](#page-40-2) 2 的说明进行操作。
- 卸下键盘。请参阅第 21 [页上的 "卸下键盘"](#page-20-0)。
- 卸下掌垫。请参阅第 45 [页上的 "卸下掌垫"](#page-44-0)。
- 卸下风扇。请参阅第 63 [页上的 "卸下](#page-62-0)风扇"。
- 卸下扬声器。请参阅第 67 [页上的 "卸下](#page-66-0)扬声器"。
- 按照第 99 [页上的 "卸下系统板"](#page-98-0)中[从步骤](#page-99-0) 1 [至步骤](#page-100-0) 3 的说明进行操作。
- 卸下处理器散热器部件。 请参阅第 105 [页上的 "卸下](#page-104-0)处理器散热器"。

# 步骤

- 要松开 ZIF 插槽,请使用小型平口螺丝刀逆时针旋转 ZIF 插槽凸轮螺钉,直到将其旋出。
- $\bigwedge$  小心:为确保最大限度地冷却处理器,请勿触摸处理器冷却部件上的热传导区域。皮肤 上的油腻会降低散热垫的导热性能。
- $\bigwedge$  小心:卸下处理器模块时,请垂直向上提起模块。请小心操作,以免弄弯处理器模块上 的插针。
	- 从 ZIF 插槽中提起处理器模块。

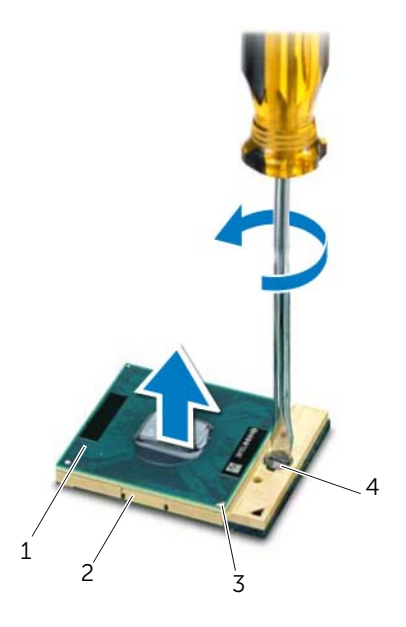

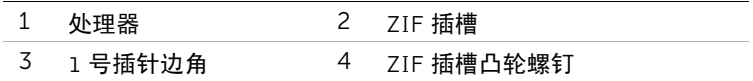

<span id="page-96-0"></span>装回外理器

(管制标准)主页:dell.com/regulatory\_compliance。

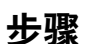

注:如果安装的是新处理器,您会收到一个新冷却部件(含一个附加的热垫板),或者 会收到一个新热垫板 (带有说明正确安装过程的说明文件)。

警告:拆装计算机内部组件之前,请阅读计算机附带的安全信息,并遵循第 9 [页上的](#page-8-0) 开始之前"中的步骤。有关其他最佳安全操作信息,请参阅 Regulatory Compliance

- 1 将处理器模块的 1 号插针边角与 ZIF 插座的 1 号插针边角对齐,然后插入处理器模块。
	- 注: 处理器模块的 1 号插针边角有一个三角形, 可与 ZIF 插槽的 1 号插针边角上 的三角形对齐。

正确安装好处理器模块后,所有四个边角均整齐地处于同一高度。如果处理器模块的一 个或多个边角比其他边角要高,则处理器模块安装不当。

小心:为避免损坏处理器,拧凸面螺钉时正确拿持螺丝刀,使其与处理器垂直。 2 通过顺时针拧动凸轮螺钉来拧紧 ZIF 插槽,从而将处理器模块固定至系统板。

- 1 装回处理器散热器部件。请参阅第 107 [页上的 "装回](#page-106-0)处理器散热器"。
- 2 按照第 103 [页上的 "装回系统板"](#page-102-0)中[从步骤](#page-102-1) 4 至[步骤](#page-102-2) 7 的说明进行操作。
- 3 装回风扇。请参阅第 65 [页上的 "装回](#page-64-0)风扇"。
- 4 装回扬声器。请参阅第 69 [页上的 "装回](#page-68-0)扬声器"。
- 5 按照第 39 [页上的 "装回](#page-38-0)硬盘驱动器"中[从步骤](#page-38-1) 5 至[步骤](#page-38-2) 8 的说明进行操作。
- 6 按照第 43 [页上的 "装回光盘](#page-42-0)驱动器"中[从步骤](#page-42-1) 4 至[步骤](#page-42-2) 5 的说明进行操作。
- 7 装回内存模块。请参阅第 33 [页上的 "装回内存模块"](#page-32-0)。
- 8 装回掌垫。请参阅第 49 [页上的 "装回掌垫"](#page-48-0)。
- 9 装回键盘。请参阅第 25 [页上的 "装回键盘"](#page-24-0)。
- 10 装回基座盖。请参阅第 29 [页上的 "装回基座盖"](#page-28-0)。
- 11 装回电池。请参阅第 19 [页上的 "装回电池"](#page-18-0)。
- 12 按照第 11 [页上的 "拆装计算机内部组件之后"](#page-10-0)中的说明进行操作。

<span id="page-98-0"></span>卸下系统板

/1/ 警告:拆装计算机内部组件之前,请阅读计算机附带的安全信息,并遵循第 9 [页上的](#page-8-0) 开始之前"中的步骤。有关其他最佳安全操作信息,请参阅 Regulatory Compliance (管制标准) 主页: dell.com/requiatory compliance.

# 前提条件

- 卸下电池。请参阅第 17 [页上的 "卸下电池"](#page-16-0)。
- 卸下基座盖。请参阅第 27 [页上的 "卸下基座盖"](#page-26-0)。
- 卸下内存模块。请参阅第 31 [页上的 "卸下内存模块"](#page-30-0)。
- 按照第 35 [页上的 "卸下](#page-34-0)硬盘驱动器"中[从步骤](#page-35-0) 1 [至步骤](#page-35-1) 4 的说明进行操作。
- 按照第 41 [页上的 "卸下光盘](#page-40-0)驱动器"中[从步骤](#page-40-1) 1 [至步骤](#page-40-2) 2 的说明进行操作。
- 卸下小型插卡。请参阅第 51 [页上的 "卸下小型插卡"](#page-50-0)。
- 卸下键盘。请参阅第 21 [页上的 "卸下键盘"](#page-20-0)。
- 卸下掌垫。请参阅第 45 [页上的 "卸下掌垫"](#page-44-0)。
- 卸下风扇。请参阅第 63 [页上的 "卸下](#page-62-0)风扇"。
- 卸下扬声器。请参阅第 67 [页上的 "卸下](#page-66-0)扬声器"。

# 步骤

注:计算机的服务标签位于系统板中。装回系统板部件后,必须在 BIOS 中输入服务标签。

- <span id="page-99-0"></span>■ 注: 断开电缆与系统板的连接之前, 请记下连接器的位置, 以便在装回系统板部件之后 可以正确进行重新连接。
	- 断开电源适配器端口电缆与系统板连接器的连接。
	- 拧下将系统板部件固定至计算机基座的螺钉。

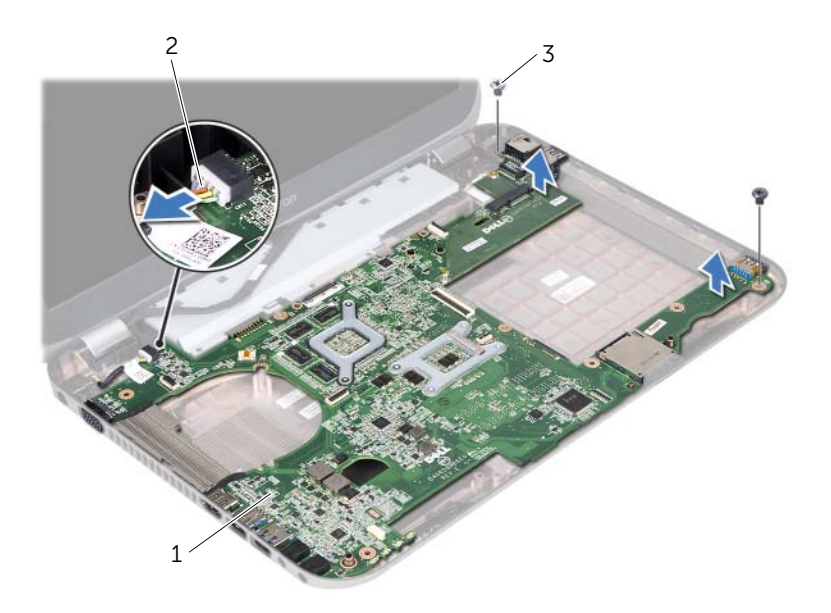

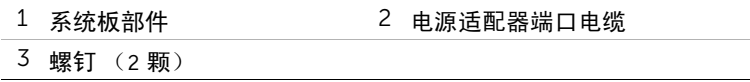

- <span id="page-100-0"></span>以某个角度提起系统板,使系统板上的连接器从计算机基座上的插槽脱离。
- 卸下处理器。请参阅第 95 [页上的 "卸下](#page-94-0)处理器"。
- 卸下处理器散热器。请参阅第 105 [页上的 "卸下](#page-104-0)处理器散热器"。
- 拧下将子板固定至系统板的螺钉。

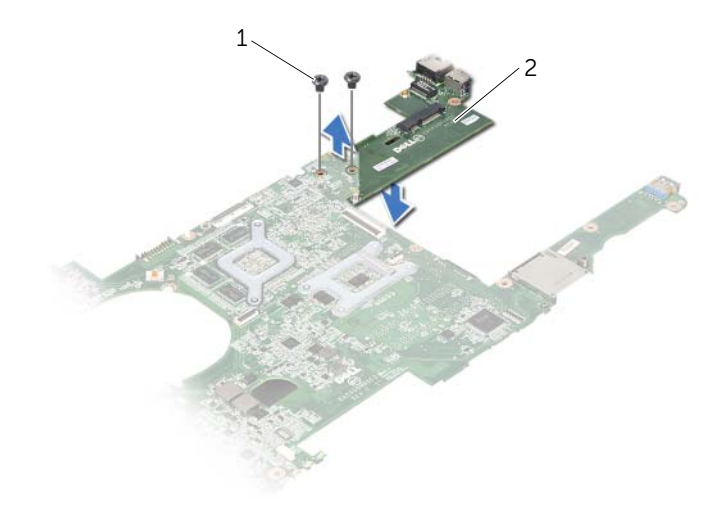

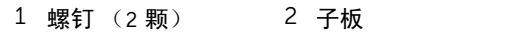

| 卸下系统板

<span id="page-102-0"></span>装回系统板

警告:拆装计算机内部组件之前,请阅读计算机附带的安全信息,并遵循第 9 [页上的](#page-8-0) 开始之前"中的步骤。有关其他最佳安全操作信息,请参阅 Regulatory Compliance (管制标准)主页:dell.com/regulatory\_compliance。

#### 步骤

- 拧上将子板固定至系统板的螺钉。
- 装回处理器。请参阅第 97 [页上的 "装回](#page-96-0)处理器"。
- <span id="page-102-1"></span>装回处理器散热器。请参阅第 107 [页上的 "装回](#page-106-0)处理器散热器"。
- 将系统板部件上的连接器滑入计算机基座上的插槽。
- 5 将系统板部件上的螺孔与计算机基座上的螺孔对齐。
- <span id="page-102-2"></span>拧上将系统板部件固定至计算机基座的螺钉。
- 将电源适配器端口电缆连接至系统板连接器。

- 装回风扇。请参阅第 65 [页上的 "装回](#page-64-0)风扇"。
- 装回扬声器。请参阅第 69 [页上的 "装回](#page-68-0)扬声器"。
- 按照第 39 [页上的 "装回](#page-38-0)硬盘驱动器"中[从步骤](#page-38-1) 5 至[步骤](#page-38-2) 8 的说明进行操作。
- 按照第 43 [页上的 "装回光盘](#page-42-0)驱动器"中[从步骤](#page-42-1) 4 [至步骤](#page-42-2) 5 的说明进行操作。
- 装回小型插卡。请参阅第 53 [页上的 "装回小型插卡"](#page-52-0)。
- 装回内存模块。请参阅第 33 [页上的 "装回内存模块"](#page-32-0)。
- 装回掌垫。请参阅第 49 [页上的 "装回掌垫"](#page-48-0)。
- 装回键盘。请参阅第 25 [页上的 "装回键盘"](#page-24-0)。
- 装回基座盖。请参阅第 29 [页上的 "装回基座盖"](#page-28-0)。
- 装回电池。请参阅第 19 [页上的 "装回电池"](#page-18-0)。
- 按照第 11 [页上的 "拆装计算机内部组件之后"](#page-10-0)中的说明进行操作。

# 在 BIOS 中输入服务标签

- 开启计算机。
- 在 POST 期间按 <F2> 键进入系统设置程序。
- 导航至主选项卡,然后在 "服务标签"字段中输入服务标签。

<span id="page-104-0"></span>卸下处理器散热器

警告:拆装计算机内部组件之前,请阅读计算机附带的安全信息,并遵循第 9 [页上的](#page-8-0) 开始之前"中的步骤。有关其他最佳安全操作信息,请参阅 Regulatory Compliance (管制标准) 主页: dell.com/requiatory compliance.

# 前提条件

- 卸下电池。请参阅第 17 [页上的 "卸下电池"](#page-16-0)。
- 卸下基座盖。请参阅第 27 [页上的 "卸下基座盖"](#page-26-0)。
- 卸下内存模块。请参阅第 31 [页上的 "卸下内存模块"](#page-30-0)。
- 按照第 35 [页上的 "卸下](#page-34-0)硬盘驱动器"中[从步骤](#page-35-0) 1 [至步骤](#page-35-1) 4 的说明进行操作。
- 按照第 41 [页上的 "卸下光盘](#page-40-0)驱动器"中[从步骤](#page-40-1) 1 [至步骤](#page-40-2) 2 的说明进行操作。
- 卸下键盘。请参阅第 21 [页上的 "卸下键盘"](#page-20-0)。
- 卸下掌垫。请参阅第 45 [页上的 "卸下掌垫"](#page-44-0)。
- 卸下风扇。请参阅第 63 [页上的 "卸下](#page-62-0)风扇"。
- 卸下扬声器。请参阅第 67 [页上的 "卸下](#page-66-0)扬声器"。
- 按照第 99 [页上的 "卸下系统板"](#page-98-0)中[从步骤](#page-99-0) 1 [至步骤](#page-100-0) 3 的说明进行操作。

# 步骤

- 将系统板部件翻转过来。
- 2 按顺序 (已在散热器上标明) 拧松将处理器散热器固定至系统板的固定螺钉。
- 将处理器散热器提离系统板。

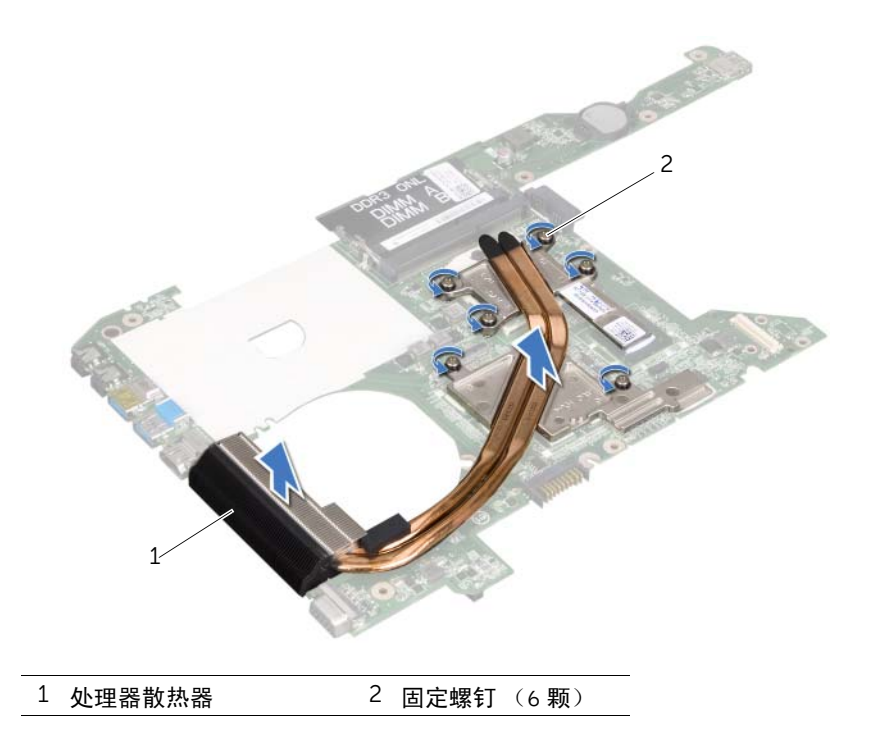

<span id="page-106-0"></span>装回处理器散热器

警告:拆装计算机内部组件之前,请阅读计算机附带的安全信息,并遵循第 9 [页上的](#page-8-0) 开始之前"中的步骤。有关其他最佳安全操作信息,请参阅 Regulatory Compliance (管制标准)主页:dell.com/regulatory\_compliance。

#### 步骤

- 将处理器散热器上的固定螺钉与系统板上的螺孔对齐。
- 按顺序 (已在处理器散热器上标明)拧紧将处理器散热器固定至系统板的固定螺钉。

- 按照第 103 [页上的 "装回系统板"](#page-102-0)中[从步骤](#page-102-1) 4 至[步骤](#page-102-2) 7 的说明进行操作。
- 装回风扇。请参阅第 65 [页上的 "装回](#page-64-0)风扇"。
- 装回扬声器。请参阅第 69 [页上的 "装回](#page-68-0)扬声器"。
- 按照第 39 [页上的 "装回](#page-38-0)硬盘驱动器"中[从步骤](#page-38-1) 5 [至步骤](#page-38-2) 8 的说明进行操作。
- 按照第 43 [页上的 "装回光盘](#page-42-0)驱动器"中[从步骤](#page-42-1) 4 [至步骤](#page-42-2) 5 的说明进行操作。
- 装回内存模块。请参阅第 33 [页上的 "装回内存模块"](#page-32-0)。
- 装回掌垫。请参阅第 49 [页上的 "装回掌垫"](#page-48-0)。
- 装回键盘。请参阅第 25 [页上的 "装回键盘"](#page-24-0)。
- 装回基座盖。请参阅第 29 [页上的 "装回基座盖"](#page-28-0)。
- 装回电池。请参阅第 19 [页上的 "装回电池"](#page-18-0)。
- 按照第 11 [页上的 "拆装计算机内部组件之后"](#page-10-0)中的说明进行操作。
**刷新 BIOS** 

当有更新可用或更换系统板时,可能需要对 BIOS 进行刷新。要刷新 BIOS,请执行以下操作:

- 1 开启计算机。
- 2 访问 support.dell.com/support/downloads。
- 3 找到适用于您计算机的 BIOS 更新文件:

**《注:计算机的服务标签位于计算机底部的标签上。有关详细信息,请参阅计算机附** 带的 《快速启动指南》。

如果您知道计算机的服务标签或快速服务代码:

- a 在**服务标签或快速服务代码**字段中,输入计算机的服务标签或快速服务代码。
- b 单击提交进入[到步骤](#page-108-0) 4。

如果您没有计算机的服务标签或快速服务代码:

- a 选择以下选项之一:
	- 请自动为我检测服务标签
	- 从我的产品和服务列表中选择
	- 从所有 Dell 产品列表中选择
- b 单击继续, 然后按照屏幕上的说明执行操作。
- <span id="page-108-0"></span>4 屏幕上将显示结果列表。单击 BIOS。
- 5 单击下载文件以下载最新的 BIOS 文件。
- 6 在下面的请选择您的下载方法窗口中,单击"通过浏览器下载单个文件",然后单击 "立即下载"。
- 7 在另存为窗口中,选择适当的位置,将文件下载到计算机。
- 8 如果屏幕上显示下载完成窗口,请单击关闭。
- 9 导航至您存放下载的 BIOS 更新文件的文件夹。 文件图标将显示在文件夹中,并且与下载的 BIOS 更新文件的标题相同。
- 10 双击 BIOS 更新文件的图标,并按照屏幕上显示的说明进行操作。

110 | 刷新 BIOS